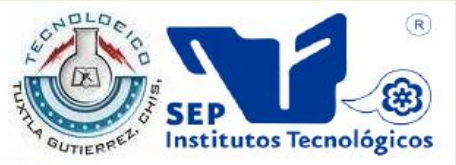

SEP

SUBSECRETARÍA DE EDUCACIÓN SUPERIOR. DIRECCIÓN GENERAL DE EDUCACIÓN SUPERIOR TECNOLÓGICA. **INSTITUTO TECNOLÓGICO DE TUXTLA GUTIÉRREZ.** 

# INFORME DE RESIDENCIA PROFESIONAL.

# INGENIERÍA EN SISTEMAS COMPUTACIONALES.

## PRESENTA:

## LEGORRETA RUIZ NANDI ELISEO.

# TEMA:

# **Sistema de control y administración de requisiciones para el Área de Recursos Materiales y Servicios de la SFP.**

TUXTLA GUTIÉRREZ, CHIAPAS. AGOSTO 2012.

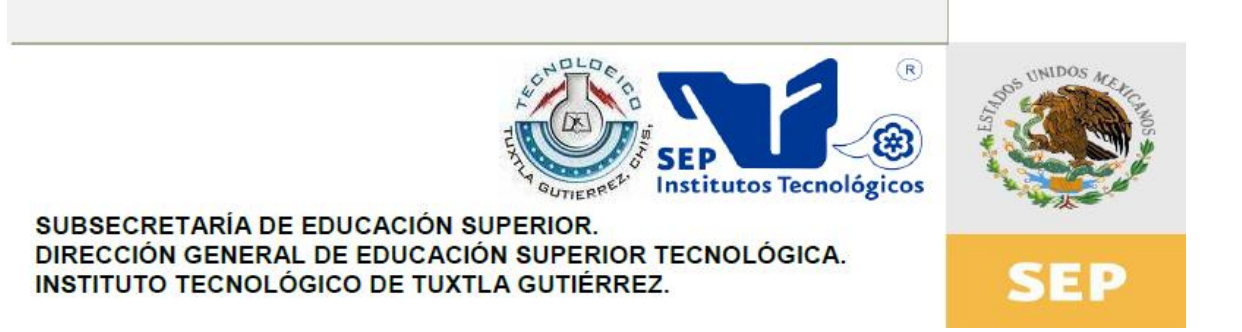

## INGENIERÍA EN SISTEMAS COMPUTACIONALES.

## INFORME DE RESIDENCIA PROFESIONAL**.**

# Sistema de Control y Administración de Requisiciones para el Área de Recursos Materiales y Servicios de la SFP.

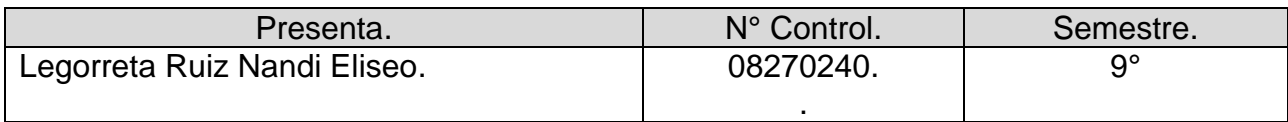

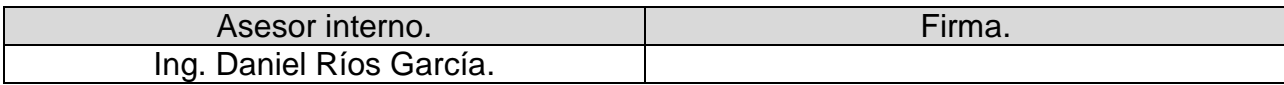

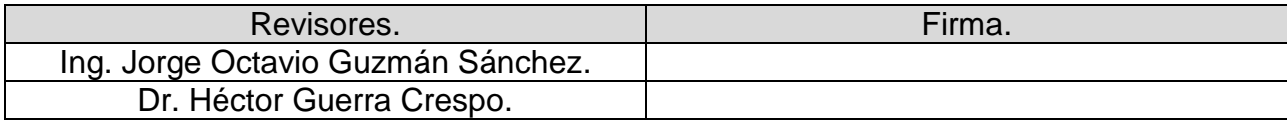

# ÍNDICE.

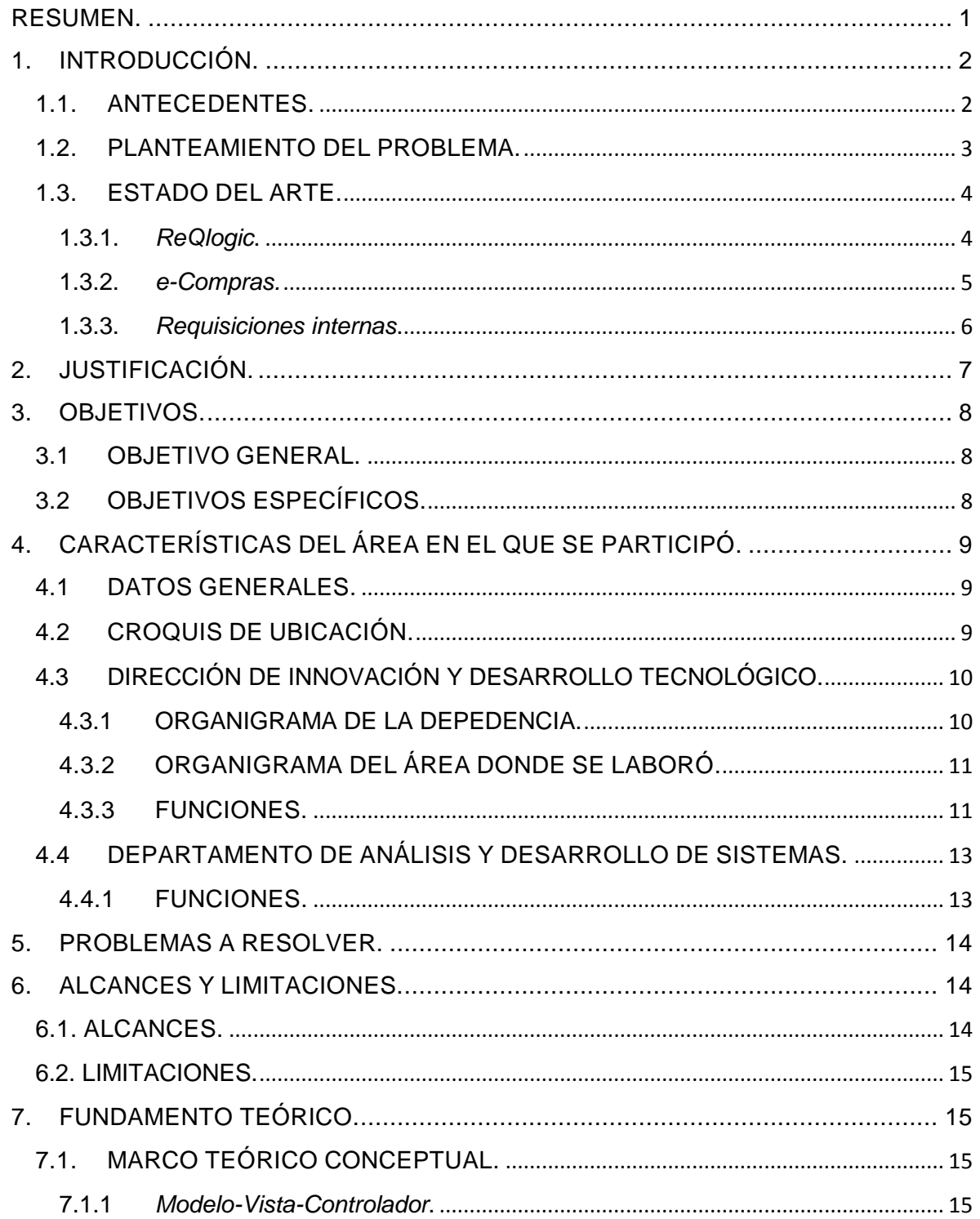

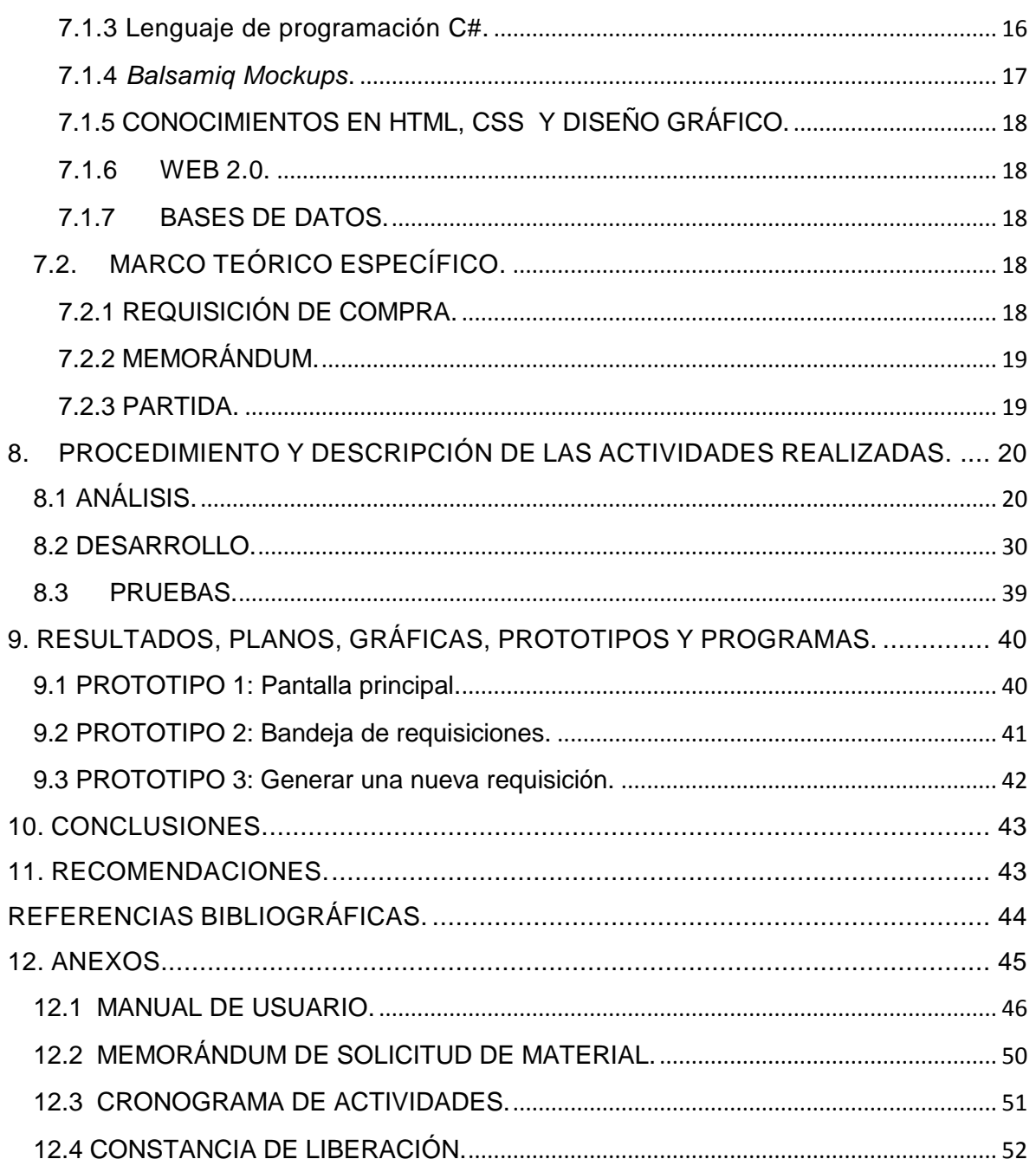

# **ÍNDICE DE FIGURAS.**

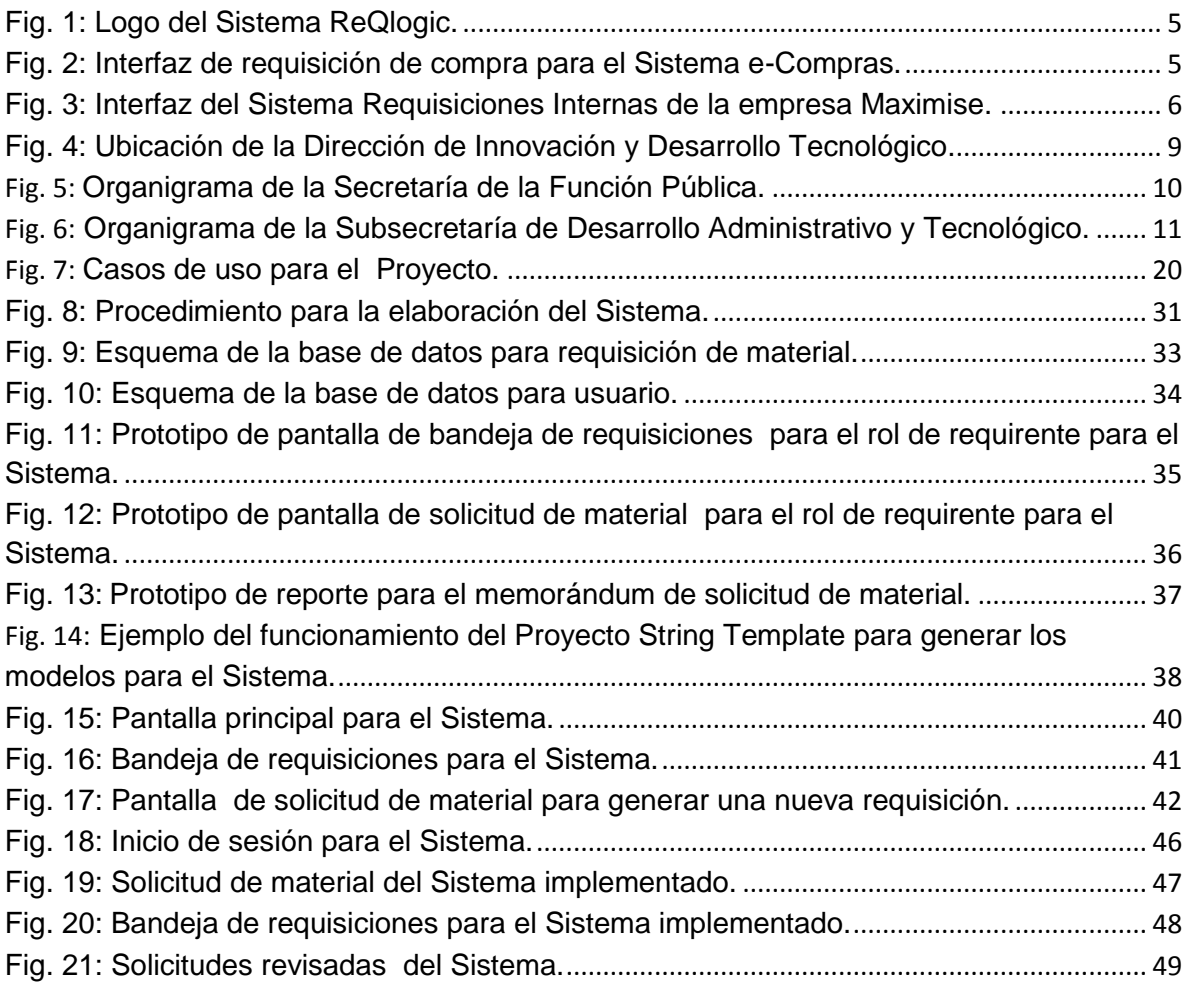

# **ÍNDICE DE TABLAS.**

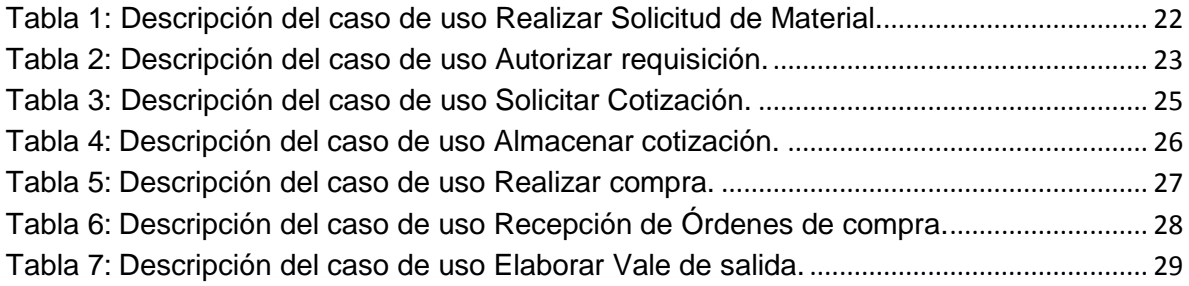

#### **RESUMEN.**

<span id="page-6-0"></span>En este documento se presenta el Proyecto que ayudará en el proceso de la requisición de material de la Unidad de Apoyo Administrativo perteneciente a la Secretaría de la Función Pública del Estado de Chiapas, a través del uso de la web. Una característica importante es la clasificación mediante partidas, lo que facilita asociar los productos con Proveedores y la clasificación de cada uno de ellos. Además, aumentará la eficiencia en dicho proceso.

Algunas de las herramientas utilizadas en el desarrollo del Proyecto son los lenguajes de programación web como Microsoft SQL Server 2008, Visual C# y todo está basado mediante el patrón de arquitectura Modelo –Vista – Controlador versión 3 (MVC3) por su flexibilidad y eficiencia.

#### **1. INTRODUCCIÓN.**

#### <span id="page-7-1"></span><span id="page-7-0"></span>**1.1. ANTECEDENTES.**

Actualmente la Web 2.0 ha revolucionado la transición que se ha dado de aplicaciones tradicionales hacia aplicaciones que funcionan a través de la web enfocadas al usuario final. Se trata de aplicaciones que generen colaboración y de servicios que reemplacen las aplicaciones de escritorio. Es por ello que el uso del internet a incrementado en su cantidad de usuarios, el 10.4% de la población mundial en América latina/caribe acceden a internet. Una aplicación con esta tecnología es la de requisición de material donde se puede decir que es un documento que va dirigido a los Proveedores o vendedores en donde se especifica qué artículos materiales se necesitan para un Proyecto u obra determinada; presenta una columna con un número de ítem, código del artículo, descripción del artículo y cantidad necesaria. Esta puede ser cantidad en metros, por unidad, etc.

Por otro parte, la Secretaría de la Función Pública del estado de Chiapas (SFP), es una Dependencia preventiva y correctiva que impulsa, promueve y difunde el combate a la corrupción en la Administración Pública Estatal, a través de la participación ciudadana, evaluación y fiscalización de los recursos públicos en estricto apego al marco jurídico normativo, que garantice absoluta transparencia e imparcialidad en la rendición de cuentas; además de impulsar y promover la modernización e innovación administrativa y tecnológica para brindar mejores servicios a la Sociedad. Uno de sus objetivos es el de planear, programar, controlar, prever, coordinar, dirigir, supervisar, fiscalizar y evaluar las acciones tendientes a coadyuvar el correcto ejercicio de los recursos de la Administración Pública Estatal, en apego a las leyes, normas y procedimientos vigentes. Una de las Direcciones más destacadas en la Secretaría es la Dirección de Innovación y Desarrollo Tecnológico que tiene el propósito de desarrollar Sistemas de

2

información y actualizar el padrón de Sistemas del Gobierno del Estado con la finalidad de atender las necesidades de las Dependencias y entidades del Poder Ejecutivo en materia de desarrollo tecnológico para la mejora de servicios.

Es por eso que el presente Proyecto se refiere al "Sistema de control y administración de requisiciones para el Área de Recursos Materiales y Servicios de la SFP", que se puede definir como un Sistema que permitirá al usuario final el uso correcto (mediante la tecnología de la Web 2.0) de la información para requisiciones de material.

El propósito del Sistema es la mayor eficiencia de las requisiciones del Área de Recursos Materiales y Servicios dependiente de la Unidad de Apoyo Administrativo de la Secretaría de la Función Pública del Estado de Chiapas. Logrando así un mayor desempeño, menor margen de error y sobre todo, evitar la corrupción en la Administración Pública Estatal, en comparación con la metodología que utilizan actualmente.

#### <span id="page-8-0"></span>**1.2. PLANTEAMIENTO DEL PROBLEMA.**

El Área de Recursos Materiales y Servicios dependiente de la Unidad de Apoyo Administrativo, tiene como propósito *administrar y realizar las adquisiciones y suministro de los recursos materiales para la Dependencia, con el fin de cubrir oportunamente todos los requerimientos y necesidades solicitadas, así también proporcionar de manera puntual y eficiente los servicios solicitados* por las diferentes Áreas de la Secretaría de la Función Pública, para lo cual se apoya con el uso del Sistema de Inventarios, desarrollado en la Unidad de Informática de la misma Secretaría.

Las Áreas responsables de solicitar material cuentan con una aplicación web programada en PHP. El administrador de la base de datos está programado en Visual Basic 6.0 y el manejador de la misma en ACCESS. Desde su

3

implementación en el año 2006, el Sistema no ha sido actualizado, por lo que hoy en día presenta deficiencias técnicas como:

- Variación en las existencias del inventario.
- Error en la generación de reportes.
- No actualiza los pedidos ingresados.
- No se pueden consultar las requisiciones suministradas a las diferentes Áreas de la Secretaría.
- Tiempo de ejecución demasiado lento.
- Tablas basura en la base de datos.

Es por ello que se convierte en un Proyecto prioritario, implementar en esta Área con la colaboración del Departamento de Análisis y Desarrollo de Sistemas de la Dirección de Innovación y Desarrollo Tecnológico, desarrollar el módulo "Sistema de control y administración de requisiciones para el Área de Recursos Materiales y Servicios de la Secretaría de la Función Pública". Para llevar la organización y el correcto control de las requisiciones llevadas a cabo en el Sistema.

#### <span id="page-9-0"></span>**1.3. ESTADO DEL ARTE.**

#### <span id="page-9-1"></span>**1.3.1.** *ReQlogic***.**

Es una aplicación basada en web que permite controlar el proceso de requisiciones de compras, despachos de almacén y rembolso de gastos. Las políticas de aprobación de las requisiciones son completamente programables usando cualquier dato disponible para enviar cada línea de cada requisición por la ruta de aprobación deseada, con un nivel de auditoría es detallado y consultable. Se pueden adjuntar documentos, manejar varios presupuestos (incluyendo los de Dynamics), administrar solicitudes de cotizaciones (RFQ) a Proveedores y conectarse a catálogos web. Al final de la ruta de aprobación, un proceso de consolidación permite generar la transacción apropiada en Dynamics, ya sea una orden de compras, una salida de inventario o una factura de gastos. En la figura 1 se puede visualizar el logo del sistema ReQlogic. [1]

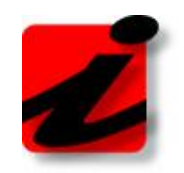

Fig. 1: Logo del Sistema ReQlogic.

#### <span id="page-10-1"></span><span id="page-10-0"></span>**1.3.2.** *e-Compras.*

Es un sistema basado en web (como se muestra en la figura 2) que permite consultar en línea las requisiciones de los artículos del Gobierno municipal de Ensenada Baja California que necesita adquirir. Los Proveedores registrados dentro de e- Compras, podrán hacer llegar su cotización para participar en el proceso de compra. Dentro del Sistema se puede consultar el registro de Proveedores, requisiciones de compra, un cuadro comparativo de las cotizaciones, órdenes de compra, además de un módulo de requisición de compra. [2]

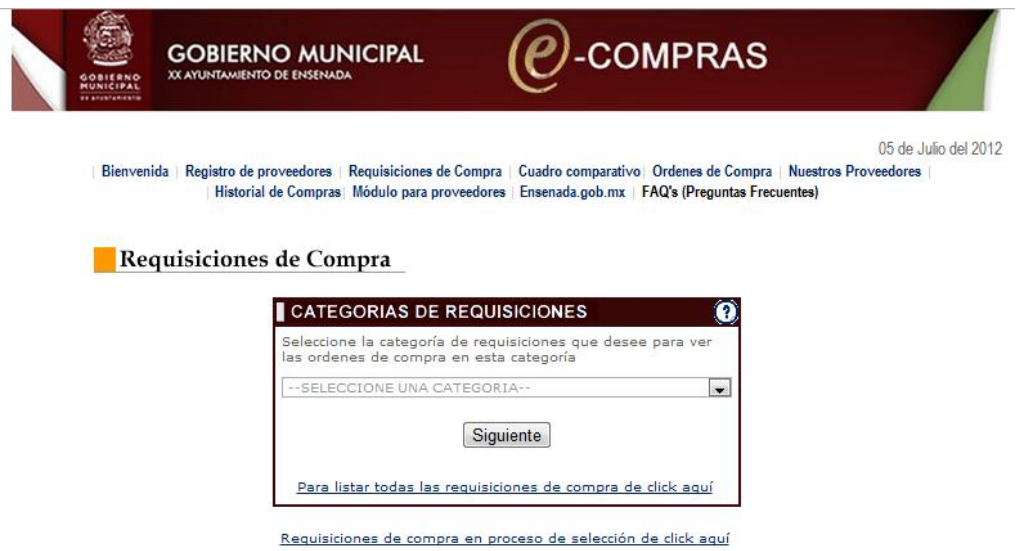

<span id="page-10-2"></span>Fig. 2: Interfaz de requisición de compra para el Sistema e-Compras.

#### <span id="page-11-0"></span>**1.3.3.** *Requisiciones internas***.**

Es un Sistema basado en Windows para el manejo interno de inventarios, es decir, manejo de salida y entrada de inventarios dentro de la misma empresa. Como características especiales tiene la simplificación y control de las requisiciones a través del ciclo de entrada de requisiciones, optimización del inventario mediante la reserva y asignación de inventario en tiempo real, asignación automática de pedidos pendientes cuando la mercadería está disponible, control estricto de los números de serie de los productos, lo cual minimiza las pérdidas de inventario y priorización y asignación de productos a requisiciones con mercaderías pendientes. En la figura 3 se muestra la pantalla principal para este Sistema. [3]

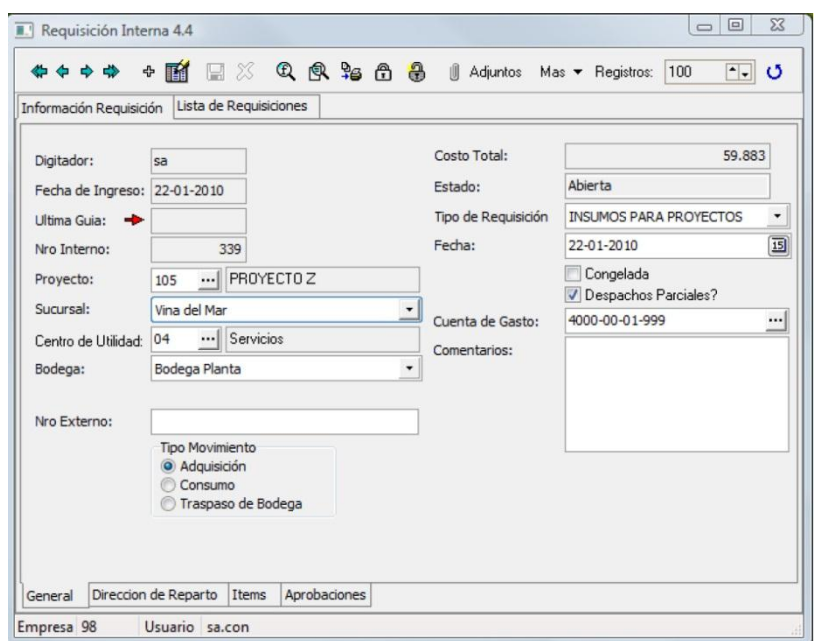

<span id="page-11-1"></span>Fig. 3: Interfaz del Sistema Requisiciones Internas de la empresa Maximise.

#### **2. JUSTIFICACIÓN.**

- <span id="page-12-0"></span> Promoverá el mayor desempeño en el Área de Recursos Materiales y Servicios de la Secretaría de la Función Pública del estado de Chiapas. Evitando errores para las requisiciones de material.
- Con el desarrollo del Sistema se apoyará al Área de Recursos Materiales y Servicios de la Secretaría de la Función Pública del Estado de Chiapas. De tal manera que el usuario final (requirente) y el Administrador del Sistema podrán tener un mayor desempeño, usabilidad para las requisiciones dentro de la Secretaría. Además de aprovechar el potencial de la tecnología Web 2.0.
- El Sistema podrá beneficiar de manera directa a los requirentes de la Secretaría de Función la Púbica del Estado de Chiapas y a los Administradores del Área de Recursos Materiales y Servicios de la misma Secretaría. El beneficio que se obtiene con el desarrollo de este Sistema es el de minimizar el tiempo del proceso de solicitud de material, de tal manera que se mejorará el proceso que actualmente se tiene.

Está herramienta impactará en lo:

- Económico: Debido a que el usuario final ya no tendrá que hacer todo el proceso manual de impresión y revisación de documentos para efectuar y validar una requisición de compra.
- Técnico: Se puede propiciar una nueva generación de herramientas, para las demás Dependencias del Gobierno del Estado de Chiapas. Llevando a cabo la tecnología implementada para este Sistema.

#### **3. OBJETIVOS.**

#### <span id="page-13-1"></span><span id="page-13-0"></span>**3.1OBJETIVO GENERAL.**

Proveer un Sistema de información basado en web, que agilice y simplifique el proceso de control y administración de las requisiciones de material realizadas por el Área de Recursos Materiales y Servicios de la Secretaría de la Función Pública del estado de Chiapas.

#### <span id="page-13-2"></span>**3.2 OBJETIVOS ESPECÍFICOS.**

- Analizar los casos de uso en el Sistema de acuerdo al proceso actual de suministro de materiales.
- Analizar la base de datos actual para hacer una actualización y migración en SQL Server.
- Desarrollar el **Sistema control y administración de requisiciones** mediante web, utilizando la tecnología Modelo –Vista-Controlador versión 3.

#### **4. CARACTERÍSTICAS DEL ÁREA EN EL QUE SE PARTICIPÓ.**

#### <span id="page-14-1"></span><span id="page-14-0"></span>**4.1DATOS GENERALES.**

Nombre de la Dependencia: Dirección de Innovación y Desarrollo Tecnológico de la Secretaría de la Función Pública del Estado de Chiapas.

Responsable: Ing. Alejandro Brindis Velázquez.

Dirección: Boulevard Andrés Serra Rojas, esquina libramiento norte oriente, 2° nivel de la Torre Chiapas, Col. El Retiro, Tuxtla Gutiérrez, Chiapas. Teléfono: (961) 61 7-21-35.

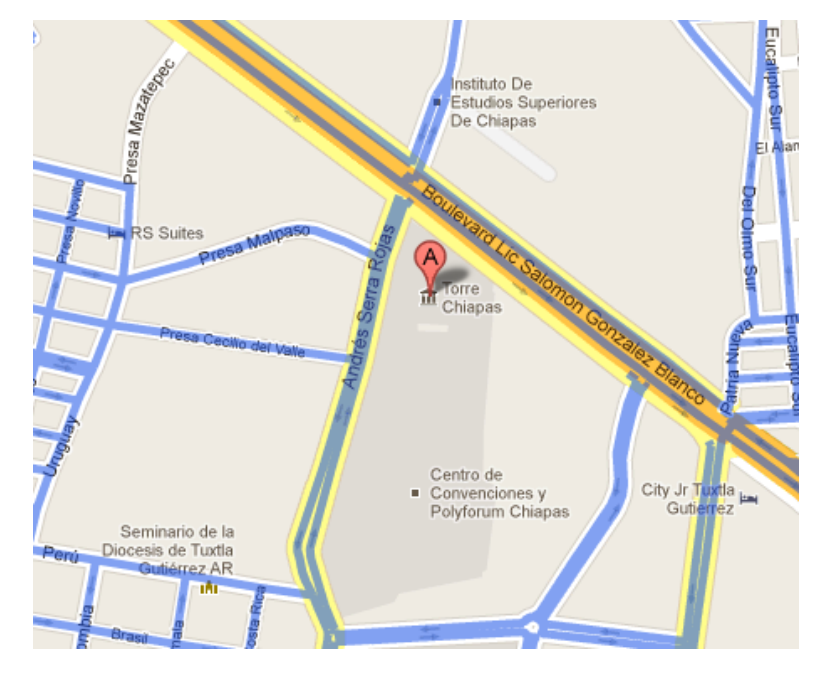

#### <span id="page-14-2"></span>**4.2CROQUIS DE UBICACIÓN.**

<span id="page-14-3"></span>Fig. 4: Ubicación de la Dirección de Innovación y Desarrollo Tecnológico.

#### <span id="page-15-0"></span>**4.3DIRECCIÓN DE INNOVACIÓN Y DESARROLLO TECNOLÓGICO.**

La Dirección de Innovación y Desarrollo Tecnológico (DIDTec) tiene como propósito administrar, normar y proveer tecnologías de vanguardia a solicitud de las Dependencias y entidades del Poder Ejecutivo, para brindar soluciones innovadoras que permitan incrementar la productividad de los sectores económico, productivo y social del Estado de Chiapas.

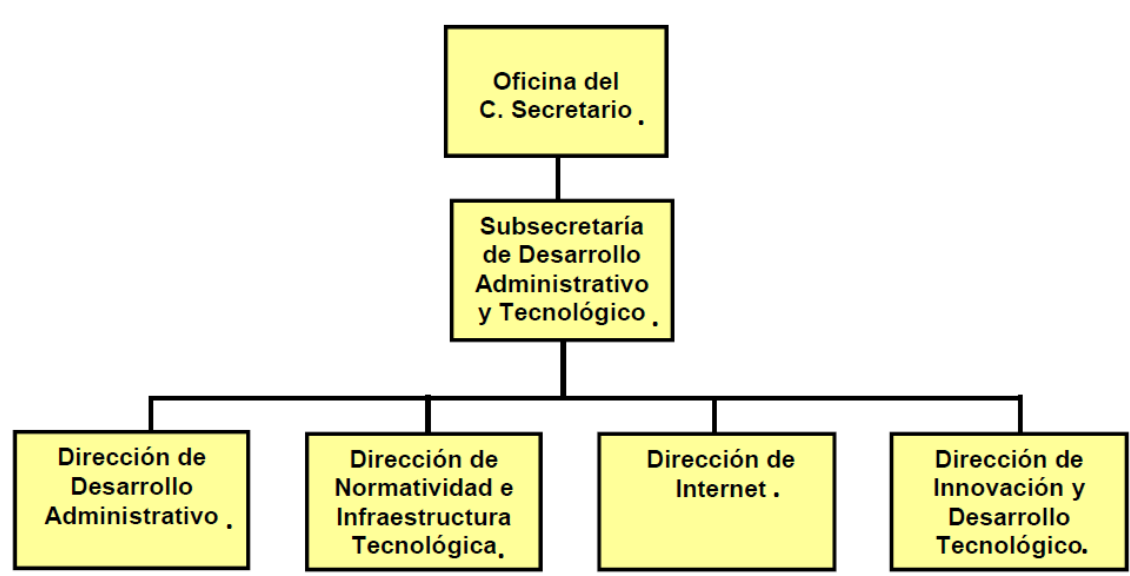

<span id="page-15-1"></span>**4.3.1 ORGANIGRAMA DE LA DEPEDENCIA.**

<span id="page-15-2"></span>Fig. 5: Organigrama de la Secretaría de la Función Pública.

<span id="page-16-0"></span>**4.3.2 ORGANIGRAMA DEL ÁREA DONDE SE LABORÓ.**

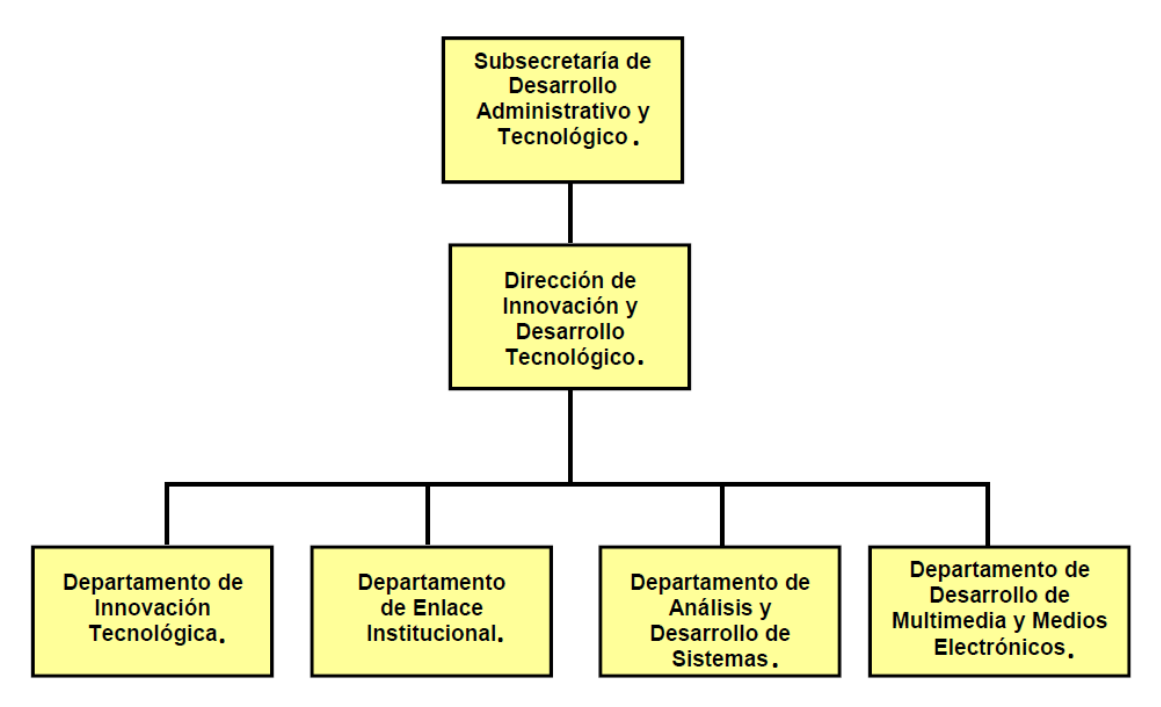

Fig. 6: Organigrama de la Subsecretaría de Desarrollo Administrativo y Tecnológico.

#### <span id="page-16-2"></span><span id="page-16-1"></span>**4.3.3 FUNCIONES.**

- Emitir y promover normas y procedimientos en materia de tecnologías de información y comunicaciones para la estandarización, optimización y aprovechamiento de los Sistemas de información en la administración pública del Estado.
- Establecer coordinación con las Dependencias y entidades del Poder Ejecutivo, a fin de brindar herramientas innovadoras para el desarrollo tecnológico e incrementar la mejora de servicios.
- Coadyuvar con las Dependencias y entidades del Poder Ejecutivo, en materia de innovación y desarrollo tecnológico a solicitud de los sectores económico, productivo y social del Estado, a fin de brindar herramientas innovadoras que permitan la mejora continua.
- Promover nuevas tecnologías, para fortalecer el patrimonio tecnológico a fin de modernizar procesos e impulsar el desarrollo en tecnologías de información en el Estado.
- Evaluar el contenido de innovación tecnológica de los diferentes Proyectos de las Dependencias y entidades del Poder Ejecutivo a fin de consolidar su integración e implementación.
- Emitir opinión técnica a solicitud de la Dirección de Normatividad e Infraestructura Tecnológica, relativos a los Proyectos de adquisición de Sistemas de información que sean propuestos por las Áreas administradoras de tecnologías de información.
- Generar Sistemas de información que permitan mejorar los procesos de control y seguimiento de las Dependencias y entidades del Poder Ejecutivo.
- Asesorar a las Dependencias y entidades del Poder Ejecutivo, que gestionen los registros de patentes y derechos de autor de los Proyectos innovadores, creaciones o inventos en materia tecnológica que se desarrollen o implementen ante el Instituto Mexicano de la Propiedad Industrial o el Instituto Nacional del Derecho de Autor.
- Coordinar las actividades de vinculación y colaboración con organismos e instancias estatales, nacionales e internacionales a fin de promover la transferencia tecnológica.
- Fungir como Secretario Técnico en la Comisión Intersecretarial de Tecnologías de Información y Comunicaciones del Poder Ejecutivo del Estado a fin de realizar las actividades operativas de dicho organismo.

#### <span id="page-18-0"></span>**4.4DEPARTAMENTO DE ANÁLISIS Y DESARROLLO DE SISTEMAS.**

El Departamento de Análisis y Desarrollo de Sistemas (DADS) es el responsable de proveer tecnologías de vanguardia y aplicar la normatividad informática del Gobierno del Estado en materia de Sistemas de Información. Dentro de sus principales actividades se encuentran: el análisis, diseño y desarrollo de Sistemas de información en diferentes plataformas, ya sean de escritorio o web. En el rubro de normatividad informática se realizan opiniones técnicas para adquisición de Proyectos de Sistemas de información, dictámenes de alta y baja de Sistemas del padrón del Gobierno.

#### <span id="page-18-1"></span>**4.4.1 FUNCIONES.**

- Analizar y elaborar Proyectos en materia de Sistemas de información que permitan el desarrollo tecnológico en las Dependencias y entidades del Poder Ejecutivo.
- Aplicar la normatividad informática en el proceso de desarrollo de Sistemas de información, en las Dependencias y entidades, para su dictamen técnico de validación y registro en el Padrón de Sistemas de Gobierno del Estado.
- Evaluar los Sistemas de información a solicitud de las Dependencias y entidades del Poder Ejecutivo, con la finalidad de dictaminar su vida útil.
- Analizar y elaborar opinión técnica a solicitud de la Dirección de Normatividad e Infraestructura.
- Tecnológica, relativo a los Proyectos de adquisición de Sistemas de información que sean propuestos por las Áreas administradoras de tecnologías de información.
- Analizar y elaborar dictámenes técnicos de viabilidad de los Proyectos para el desarrollo de Sistemas de información en la Administración Pública del Poder Ejecutivo.

#### **5. PROBLEMAS A RESOLVER.**

- <span id="page-19-0"></span>Variación en las existencias del inventario.
- Error en la generación de reportes.
- No actualiza los pedidos ingresados.
- No se pueden consultar las requisiciones suministradas a las diferentes Áreas de la Secretaría.
- Tiempo de ejecución demasiado lento.
- Tablas basura en la base de datos.
- El Sistema actual retrasa el proceso de requisición de material.
- La requisición de material es de forma manual.

#### **6. ALCANCES Y LIMITACIONES.**

#### <span id="page-19-2"></span><span id="page-19-1"></span>**6.1. ALCANCES.**

- Permite el acceso desde intranet sólo para el Área de Recursos Materiales y Servicios de la Secretaría de la Función Pública con el objetivo de brindar más seguridad.
- El Sistema puede recibir cambios en su estructura o diseño, siempre y cuando sea autorizado o requiera dichos cambios.
- Cuenta con un apartado para impresión del memorándum para la requisición de material.
- Permite el acceso al historial de requisiciones realizadas.
- El Sistema permite elevar la eficiencia del proceso de requisición de material debido a que ya no existe variación en la existencia de inventario.

#### <span id="page-20-0"></span>**6.2. LIMITACIONES.**

- El Sistema no puede aprobar requisiciones de material debido a que el rol de usuario es de Requirente. Módulo que posteriormente será desarrollado por la Dependencia con el rol de Autorizador.
- No se puede dar de alta a usuarios en el Sistema por motivos de seguridad. Por lo que tiene que ser con el Administrador de la base de datos de la Dependencia.

#### **7. FUNDAMENTO TEÓRICO.**

#### <span id="page-20-2"></span><span id="page-20-1"></span>**7.1. MARCO TEÓRICO CONCEPTUAL.**

#### <span id="page-20-3"></span>**7.1.1** *Modelo-Vista-Controlador***.**

Modelo Vista Controlador (MVC) es un patrón de arquitectura de software que separa los datos de una aplicación, la interfaz de usuario y la lógica de negocio en tres componentes distintos. El patrón de llamada y retorno MVC, se ve frecuentemente en aplicaciones web, donde la vista es la página HTML y el código que provee de datos dinámicos a la página. El modelo es el Sistema de Gestión de Base de Datos y la Lógica de negocio y el controlador es el responsable de recibir los eventos de entrada desde la vista.

Descripción del patrón:

 Modelo: Esta es la representación específica de la información con la cual el Sistema opera. En resumen, el modelo se limita a lo relativo de la vista y su controlador facilitando las presentaciones visuales complejas. El Sistema también puede operar con más datos no relativos a la presentación,

15

haciendo uso integrado de otras lógicas de negocio y de datos afines con el sistema modelado.

- Vista: Este presenta el modelo en un formato adecuado para interactuar, usualmente la interfaz de usuario.
- Controlador: Este responde a eventos, usualmente acciones del usuario e invoca peticiones al modelo y probablemente, a la vista.

Muchos de los Sistemas informáticos utilizan un Sistema de Gestión de Base de Datos para gestionar los datos: en líneas generales del MVC corresponde al modelo. La unión entre capa de presentación y capa de negocio conocido en el paradigma de la programación por capas representaría la integración entre Vista y su correspondiente Controlador de eventos y acceso a datos, MVC no pretende discriminar entre capa de negocio y capa de presentación pero sí pretende separar la capa visual gráfica de su correspondiente programación y acceso a datos, algo que mejora el desarrollo y mantenimiento de la vista y el controlador en paralelo, ya que ambos cumplen ciclos de vida muy distintos entre sí. [4]

#### <span id="page-21-0"></span>**7.1.3 Lenguaje de programación C#.**

Es un lenguaje de programación orientado a objetos desarrollado y estandarizado por Microsoft como parte de su plataforma. Es uno de los lenguajes de programación diseñados para la infraestructura del lenguaje común.

Su sintaxis básica deriva de C/C++ y utiliza el modelo de objetos de la plataforma .NET, similar al de Java, aunque incluye mejoras derivadas de otros lenguajes.

Aunque C# forma parte de la plataforma .NET, ésta es una API, mientras que C# es un lenguaje de programación independiente diseñado para generar programas sobre dicha plataforma. Ya existe un compilador implementado que

16

provee el marco Mono - DotGNU, el cual genera programas para distintas plataformas como Windows, Unix, Android, iOS, Windows Phone, Mac OS y GNU/Linux. [6]

#### <span id="page-22-0"></span>**7.1.4** *Balsamiq Mockups***.**

Es una aplicación eficiente que proporciona a los usuarios la capacidad de trabajar en su interfaz de usuario estén donde estén. Las funciones de importación y exportación garantizan una integración transparente con todas las versiones de Mockups, para cuando se llegue a estar en línea. Además se pueden cargar y guardar archivos de varios Mockups, utilizar los métodos abreviados de teclado y mucho más.

Características clave de Balsamiq Mockups :

- Tramas incompletos de baja fidelidad: Permiten centrar conversaciones de diseño en la funcionalidad.
- Componentes de interfaz e iconos: 75 componentes de interfaz de usuario y 187 íconos integrados, además de muchos componentes generados por la comunidad.
- Prototipos seleccionables: La vinculación permite generar prototipos seleccionables a través de demostraciones y pruebas de usabilidad.
- Exporta a PNG o PDF: Comparte o presenta maquetas con incrustación de vínculos mediante la exportación a PDF o utiliza una herramienta de terceros para exportar a código.
- Adición rápida para velocidad: Permite construir prototipos utilizando el teclado.
- Arrastrar y soltar para simplicidad: Interactúa con arrastrar y soltar componentes.
- Bibliotecas de símbolos reutilizables: Crea plantillas, bibliotecas de componentes reutilizables y maestras. [7]

#### <span id="page-23-0"></span>**7.1.5 CONOCIMIENTOS EN HTML, CSS Y DISEÑO GRÁFICO.**

Para poder realizar una interfaz amigable al usuario se requieren estos conocimientos.

#### <span id="page-23-1"></span>**7.1.6 WEB 2.0.**

Es la representación de la evolución de las aplicaciones tradicionales hacia aplicaciones web enfocadas al usuario final. Es una actitud y no precisamente una tecnología. Es la transición que se ha dado de aplicaciones tradicionales hacia aplicaciones que funcionan a través del web enfocado al usuario final. Se trata de aplicaciones que generen colaboración y de servicios que remplacen las aplicaciones de escritorio. Son todas aquellas utilidades y servicios de internet que se sustentan en una base de datos, la cual puede ser modificada por los usuarios del servicio, ya sea en su contenido (añadiendo, cambiando o borrando información o asociando datos a la información existente), pues bien en la forma de representarlos o en contenido y forma simultánea. [8]

#### <span id="page-23-2"></span>**7.1.7 BASES DE DATOS.**

Es un conjunto de datos pertenecientes a un mismo contexto y almacenados sistemáticamente para su posterior uso. La aplicación web se nutrirá de una base de datos que se creará en Microsoft SQL Server 2008, el gestor de base de datos más utilizado para el Sistema operativo Windows. [5]

#### <span id="page-23-3"></span>**7.2. MARCO TEÓRICO ESPECÍFICO.**

#### <span id="page-23-4"></span>**7.2.1 REQUISICIÓN DE COMPRA.**

Es una autorización del Departamento de Compras con el fin de abastecer bienes o servicios. Ésta a su vez es originada y aprobada por el Departamento que requiere los bienes o servicios.

18

#### Características:

- Nombre del solicitante.
- Departamento del solicitante.
- Número de proyecto.
- Nombre del artículo.
- Código o número del artículo.
- Cantidad solicitada.
- Fecha de entrega requerida.

Es una orden de compra y por lo tanto, nunca debe ser usada para comprar bienes o servicios. Tampoco debe ser usada como autorización de pago para una factura proveniente de un Proveedor de bienes o servicios. [9]

#### <span id="page-24-0"></span>**7.2.2 MEMORÁNDUM.**

Es un informe donde se expone algo que debe ser tenido en cuenta para un determinado asunto o acción. También puede ser un cuaderno o anotador donde se apuntan las cosas que un individuo debe recordar. [10]

#### <span id="page-24-1"></span>**7.2.3 PARTIDA.**

Constituyen elementos afines, integrantes de cada concepto, y representan expresiones concretas y detalladas del Bien o servicio que se adquiere, permitiendo la cuantificación monetaria y contable de los mismos.

Elemento presupuestario en que se subdividen los conceptos y que clasifica las erogaciones de acuerdo con el objeto específico del Gasto. [11]

## **8. PROCEDIMIENTO Y DESCRIPCIÓN DE LAS ACTIVIDADES REALIZADAS.**

#### <span id="page-25-1"></span><span id="page-25-0"></span>**8.1 ANÁLISIS.**

 Se realizó una visita a la Secretaría de la Función Pública en el Área de Recursos Materiales y Servicios. Dando como resultado una explicación sobre la necesidad y los problemas que presenta actualmente. A partir de ello, se elaboraron los casos de uso que se presentan en la figura 7, así también las plantillas de la misma.

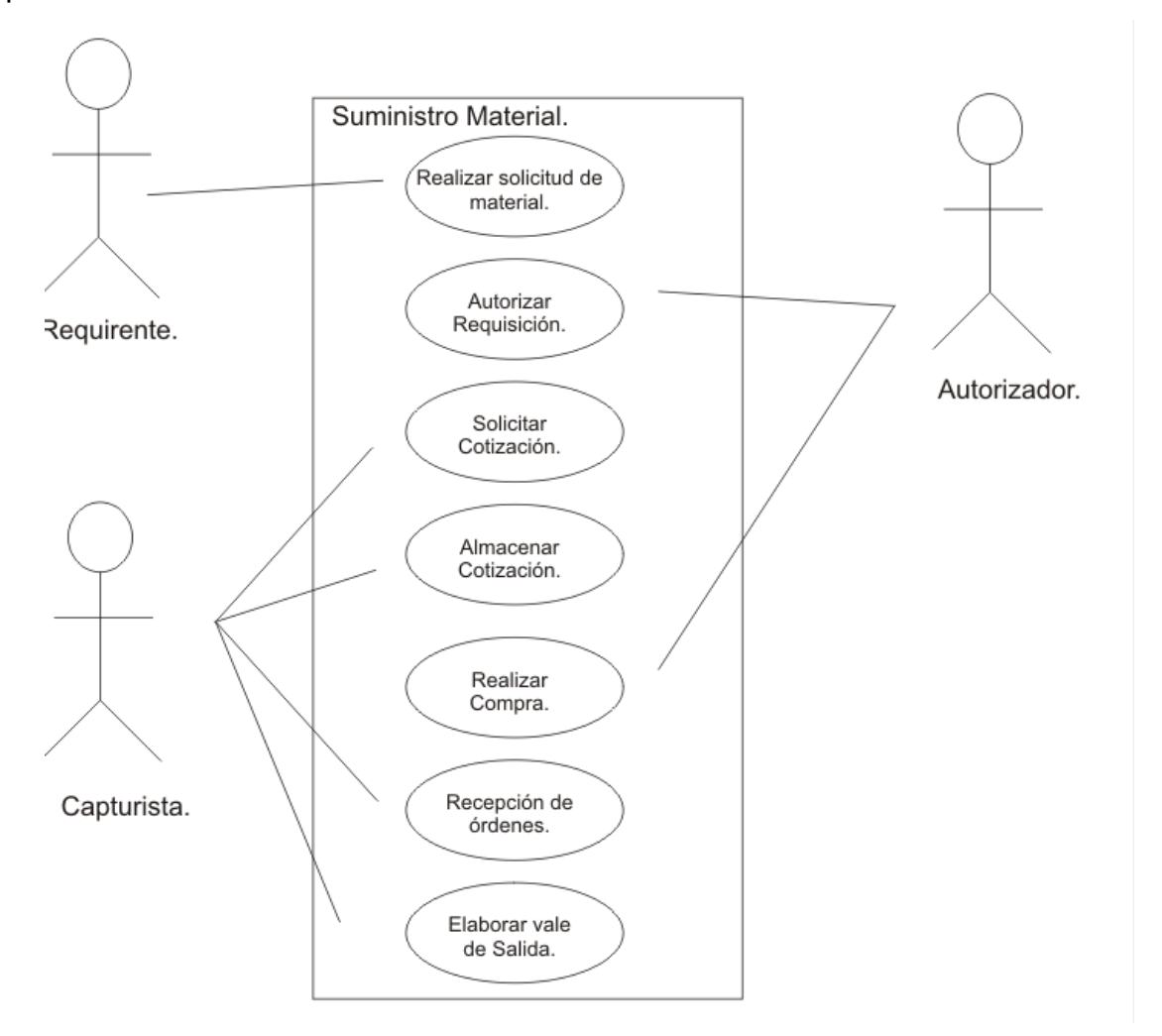

Fig. 7: Casos de uso para el Proyecto.

<span id="page-25-2"></span>La descripción para los casos de usos se muestran a continuación:

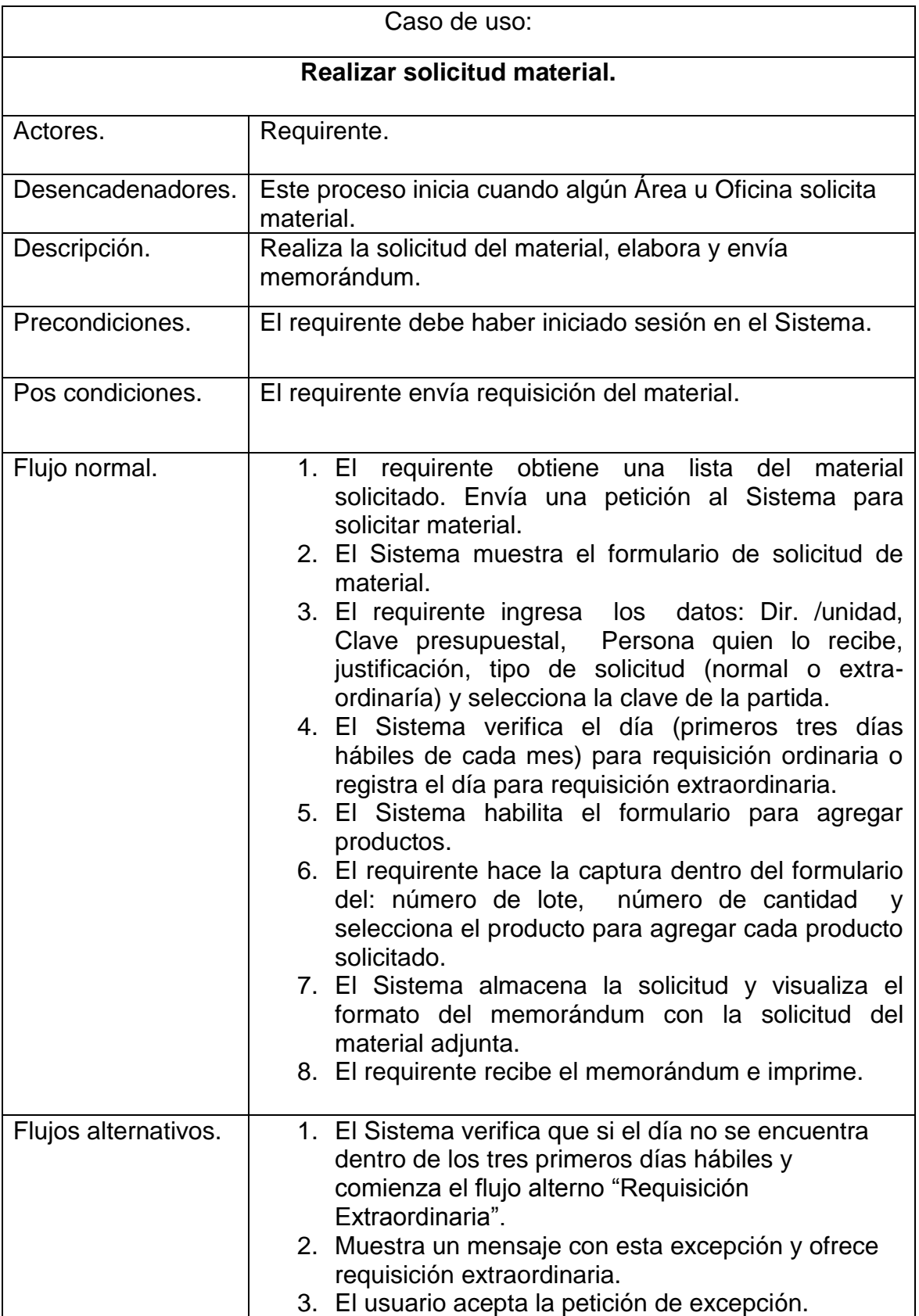

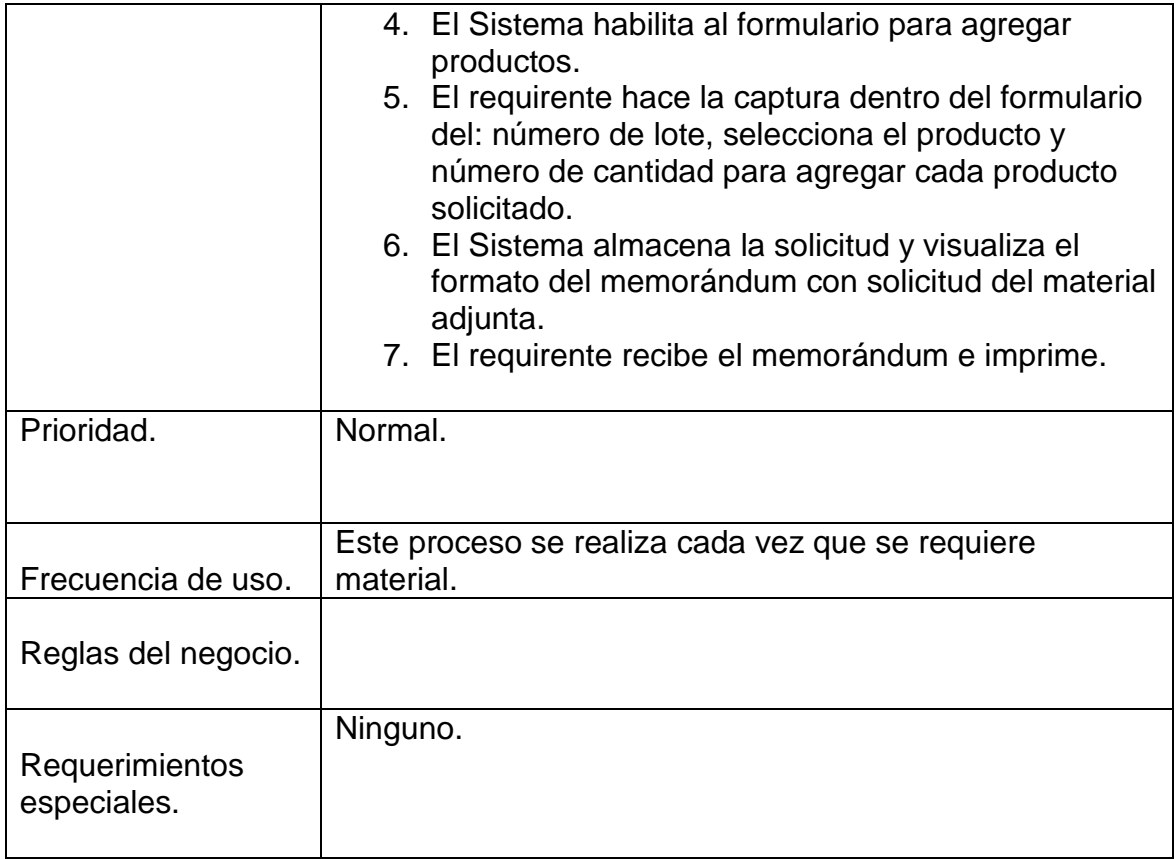

Tabla 1: Descripción del caso de uso Realizar Solicitud de Material.

<span id="page-27-0"></span>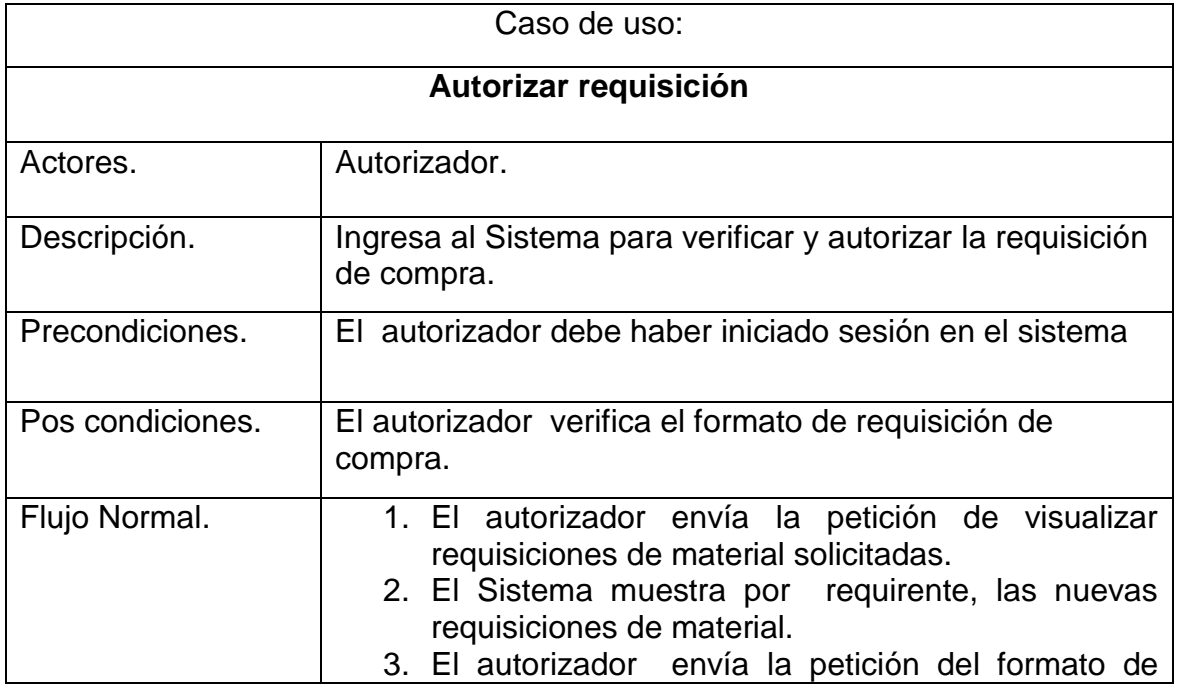

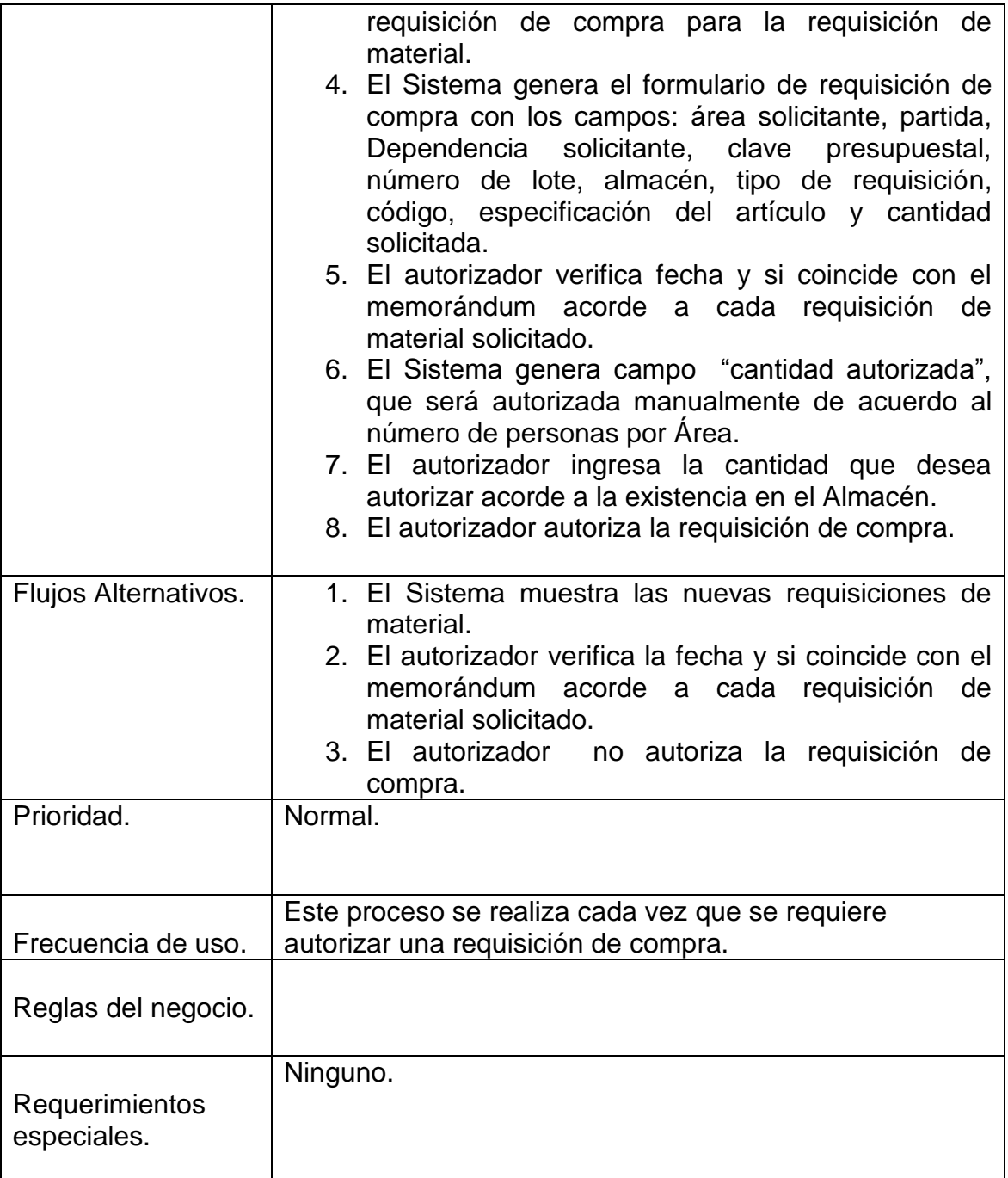

<span id="page-28-0"></span>Tabla 2: Descripción del caso de uso Autorizar requisición.

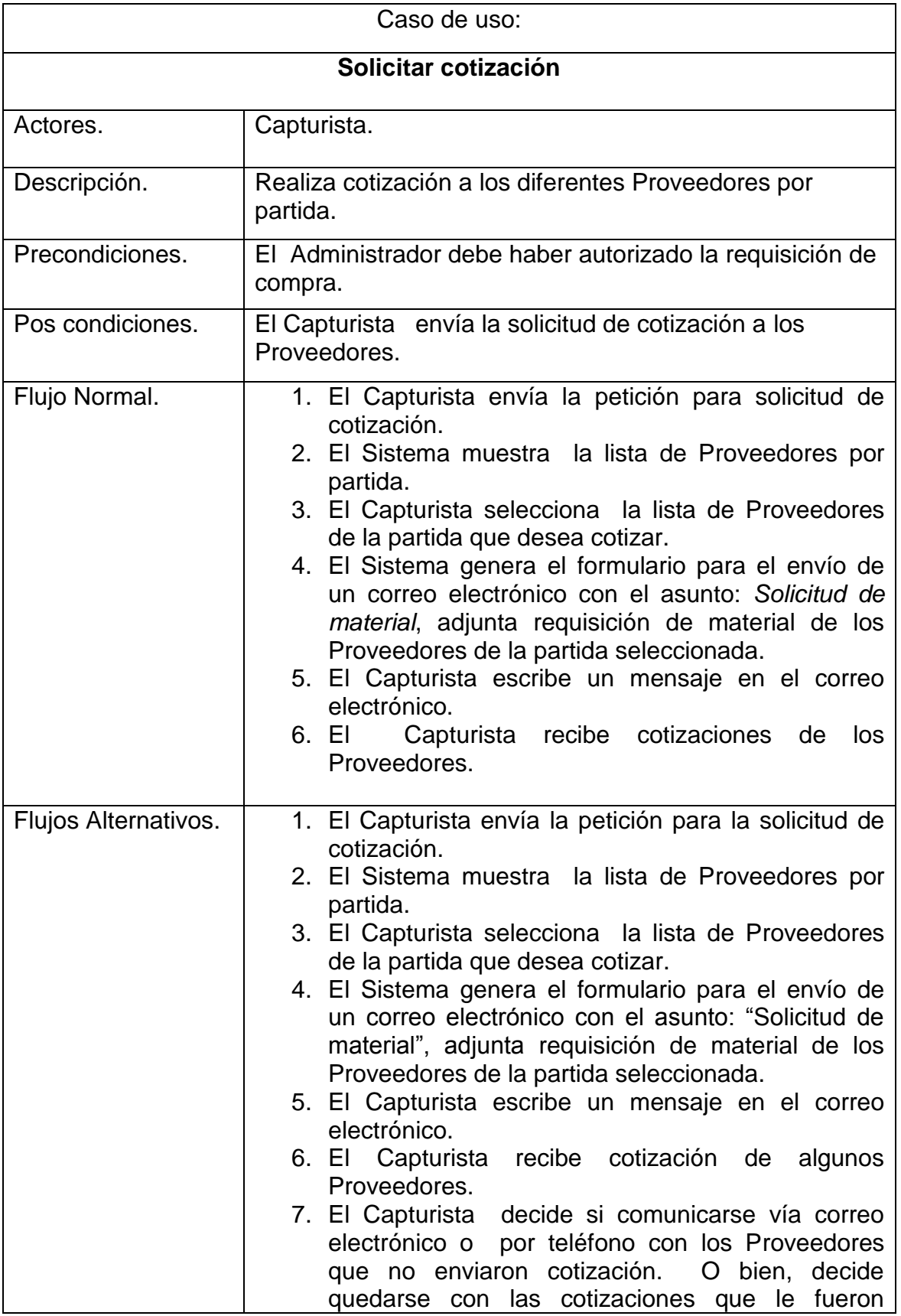

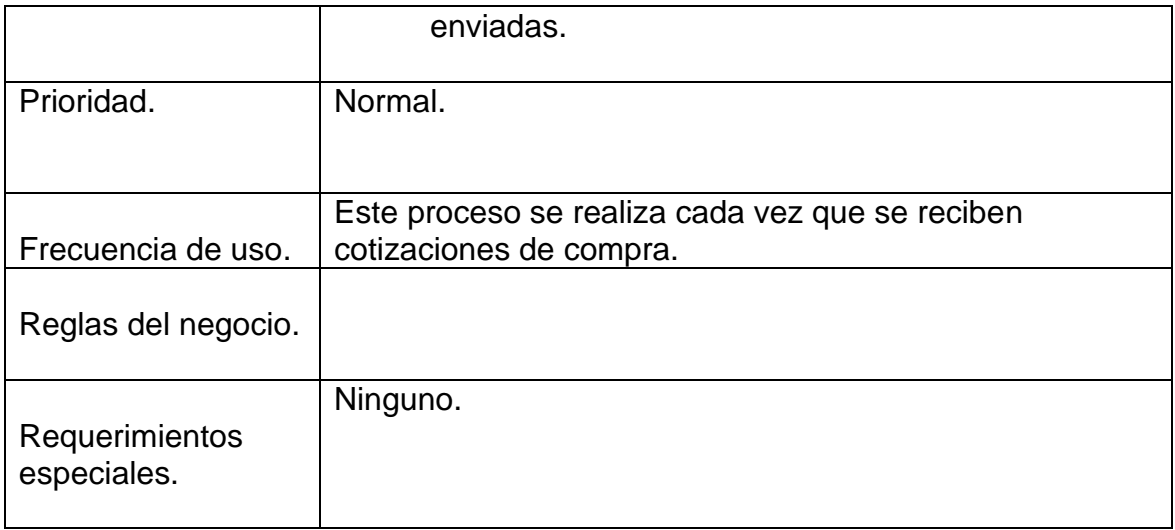

Tabla 3: Descripción del caso de uso Solicitar Cotización.

<span id="page-30-0"></span>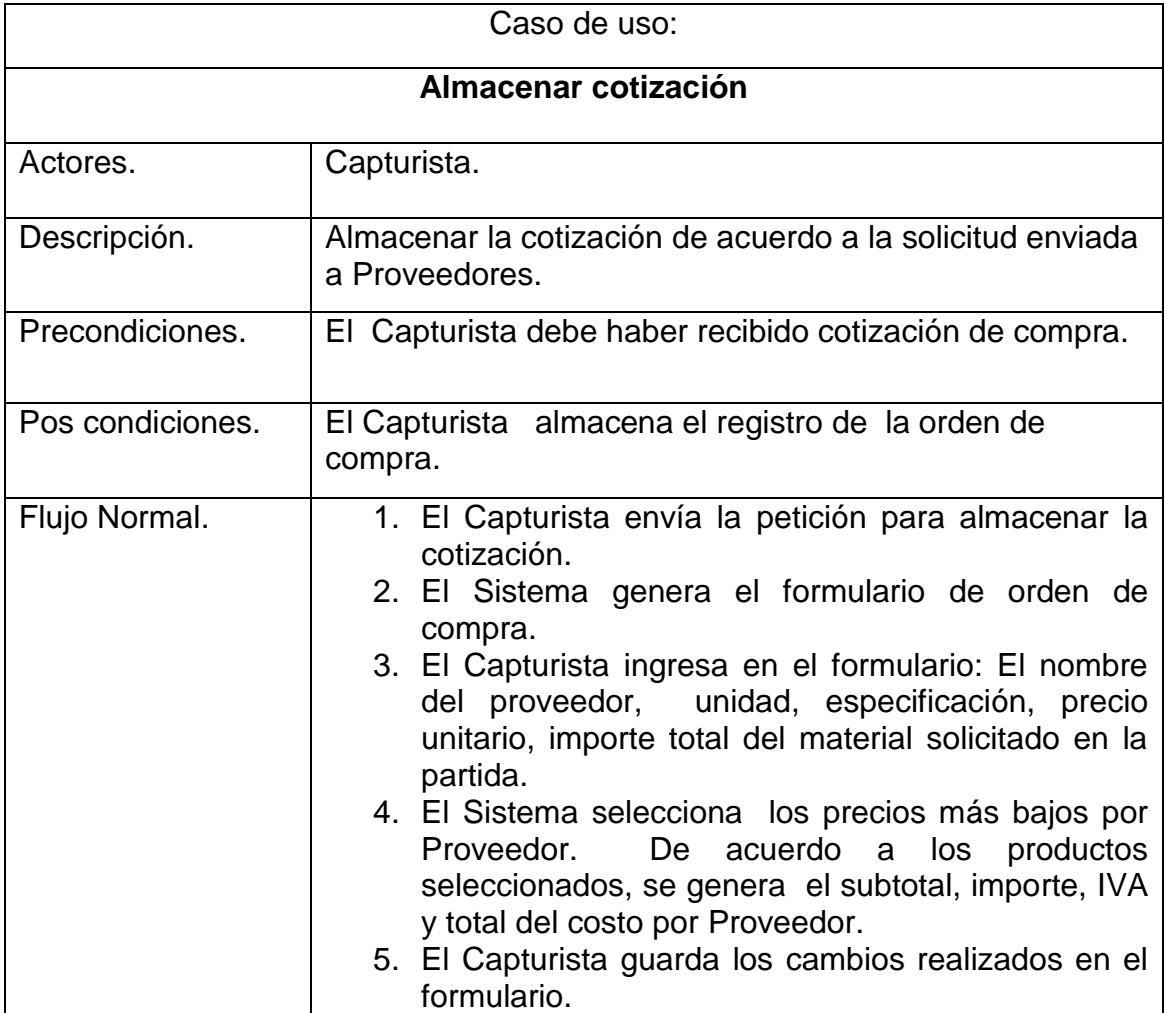

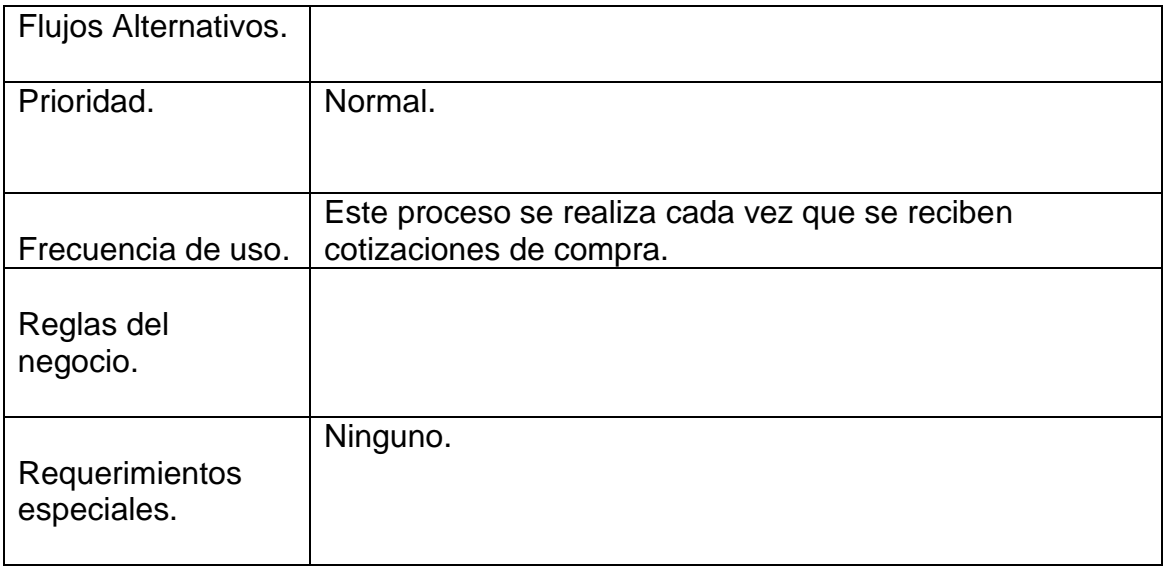

Tabla 4: Descripción del caso de uso Almacenar cotización.

<span id="page-31-0"></span>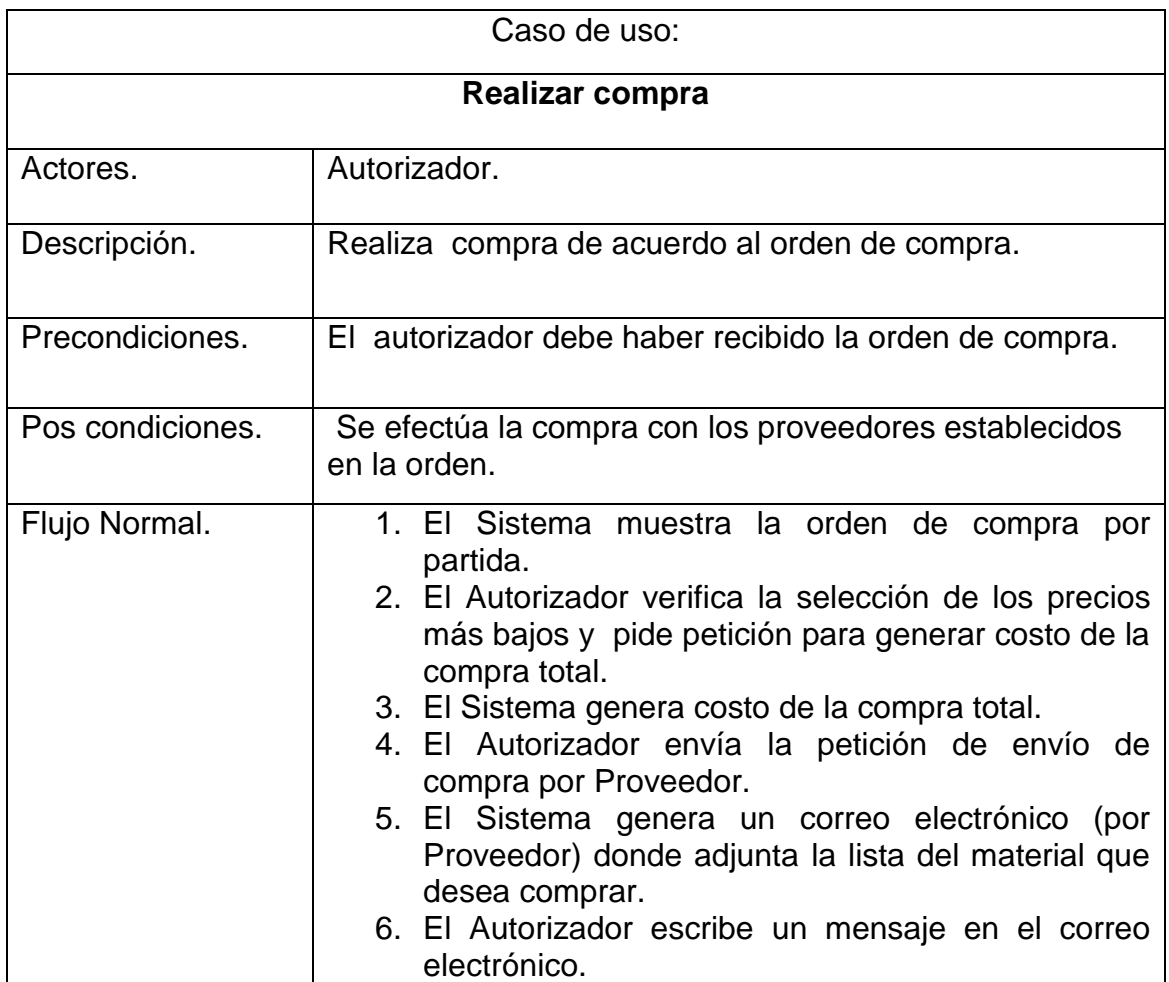

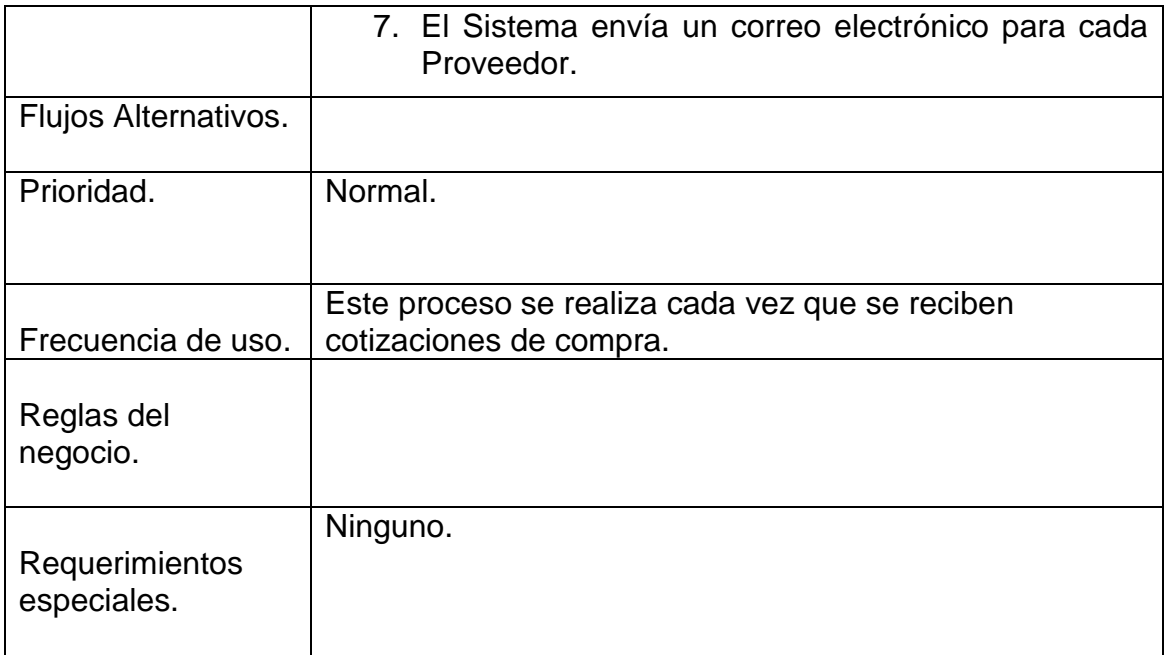

Tabla 5: Descripción del caso de uso Realizar compra.

<span id="page-32-0"></span>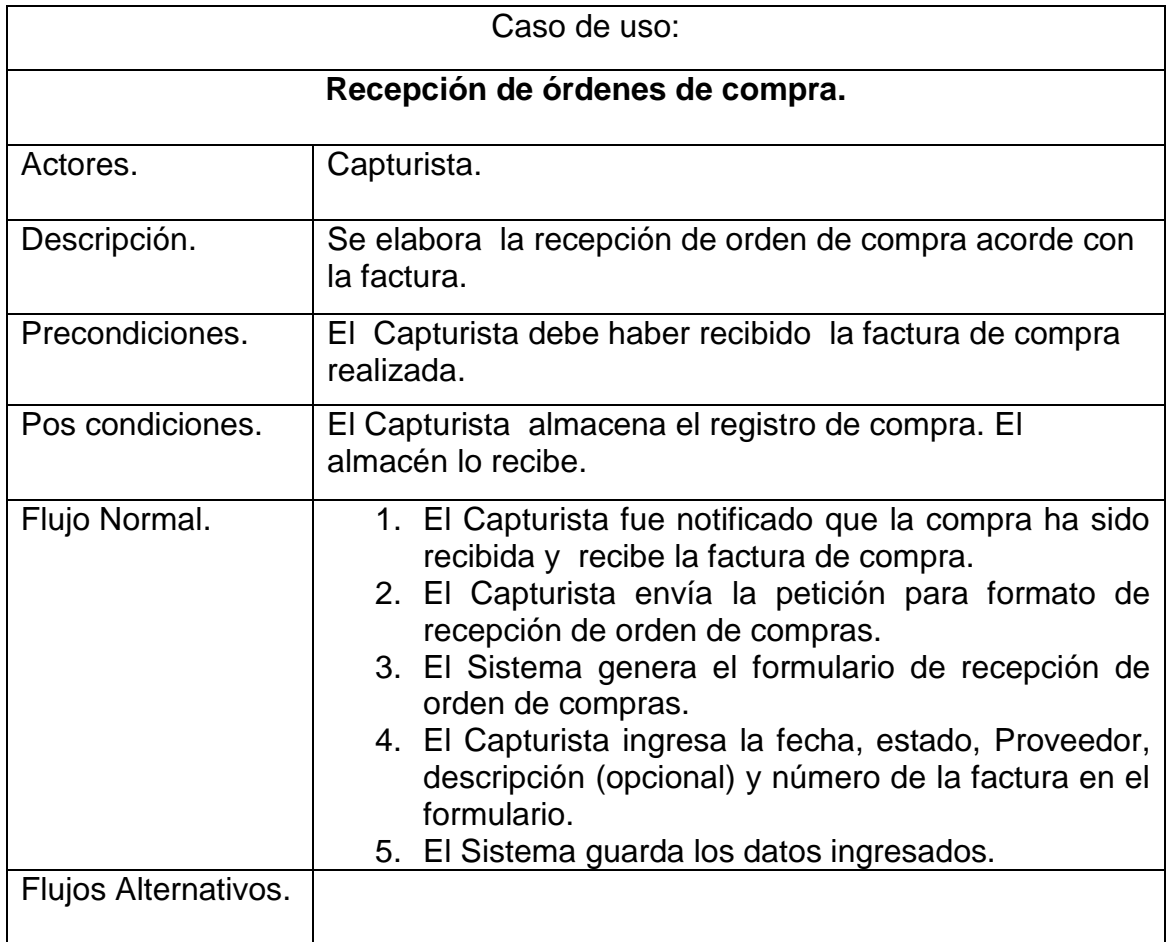

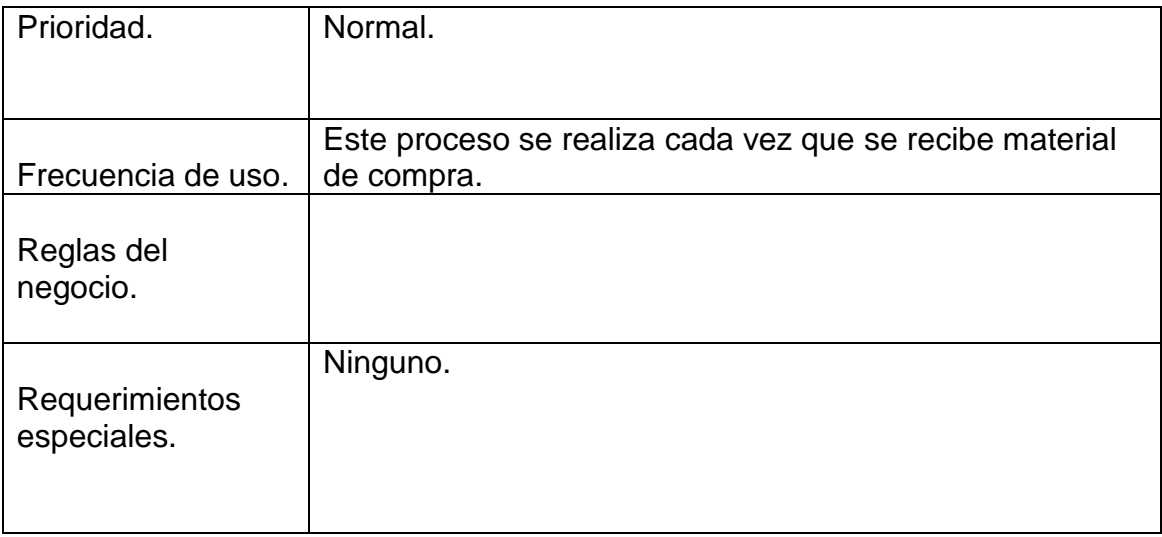

Tabla 6: Descripción del caso de uso Recepción de Órdenes de compra.

<span id="page-33-0"></span>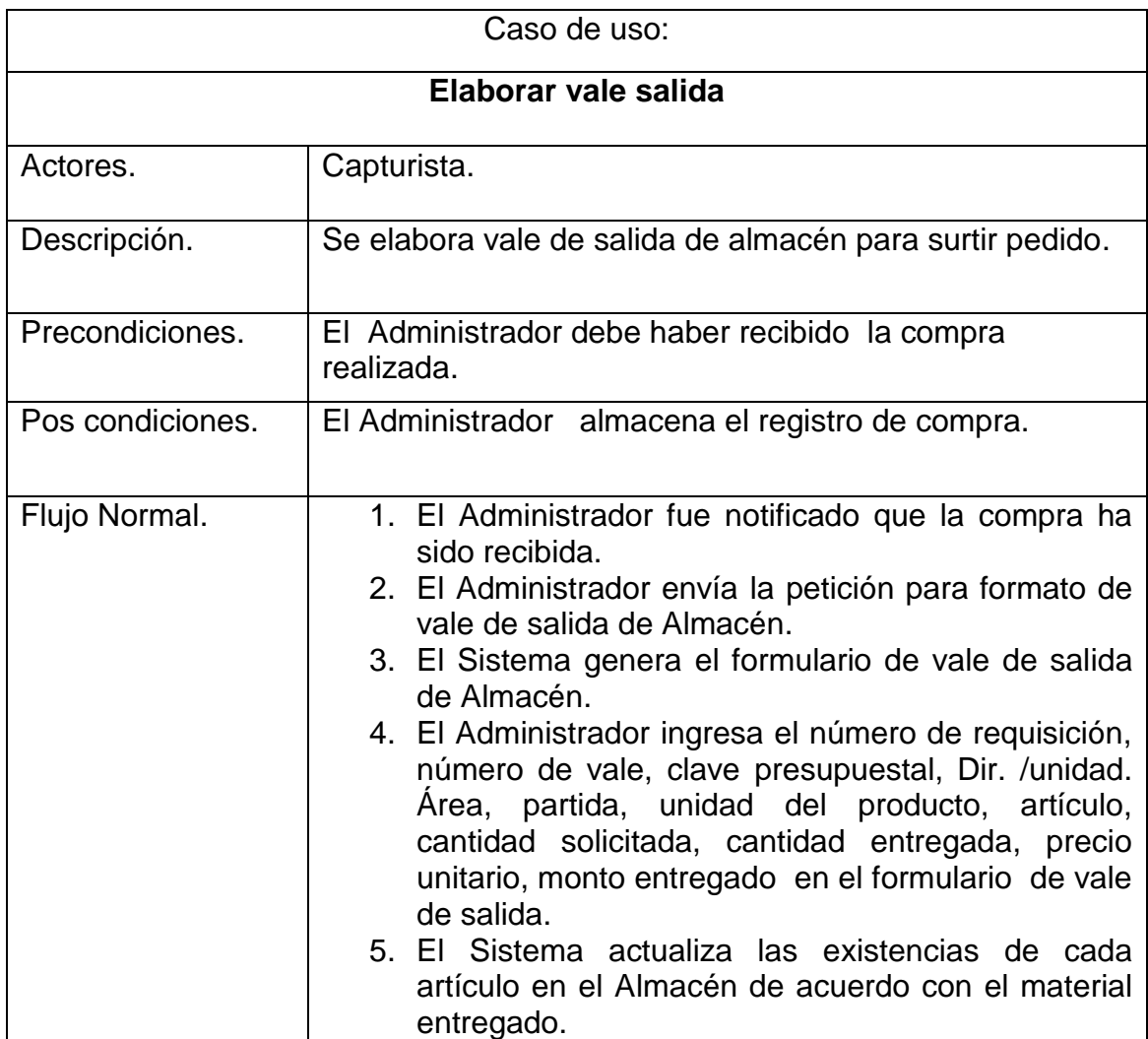

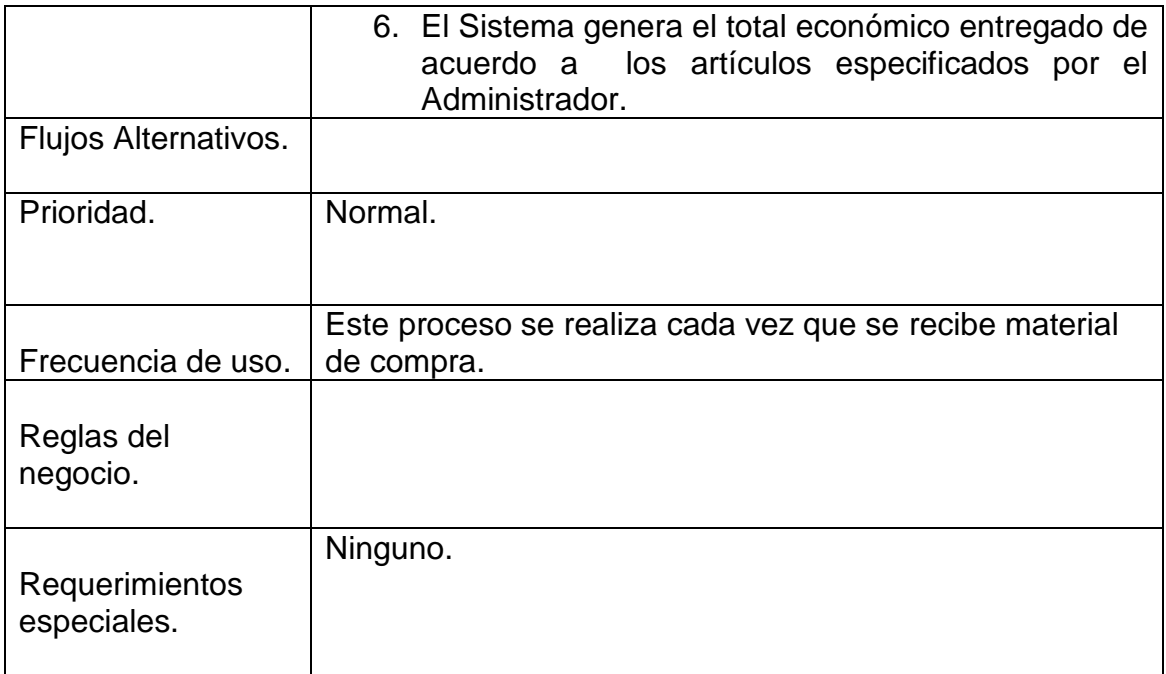

Tabla 7: Descripción del caso de uso Elaborar Vale de salida.

#### <span id="page-34-0"></span>**Diseño de la Base de datos.**

El Diseño fue basado el manejador de datos SQL Server 2008 la cual las tablas se obtuvieron las siguientes tablas:

- C\_Area
- C\_Dependencia
- C\_Partida
- C\_Producto
- C\_Proveedor
- C\_Rol
- C\_Estado
- D\_Compra
- D\_Requisicion
- P\_Requisicion
- P\_Usuario
- H\_Pedido

Para identificar entre tablas importantes o el tipo de datos que puede manejar, se estableció que a partir del primer carácter del nombre de la tabla lo siguiente:

C: Manejan datos clasificados como catalogo.

D: Manejan datos clasificados como detalles

P: Manejan los datos más importante en la base de datos, clasificados como principal.

H: Manejan los datos clasificados para historial en la base de datos.

#### <span id="page-35-0"></span>**8.2 DESARROLLO.**

Después de obtener los casos de uso de las necesidades de la Dependencia, se crea el Proyecto Sistema de Control de Suministro de Inventario (SICSI), donde en el presente trabajo se muestra el desarrollo del módulo Sistema de Control y Administración de Requisiciones para el Área de Recursos Materiales y Servicios de la Secretaría de la Función Pública del Estado de Chiapas, lo que conlleva al rol de requirente del caso de uso Realizar solicitud material presentado anteriormente. El procedimiento para el desarrollo de este Sistema (ver figura 8) primeramente se debe de actualizar y depurar la base de datos que se tiene del Sistema antiguo. Seguidamente del desarrollo de los prototipos de pantallas para el Sistema que dará un panorama de lo que verá el usuario. Se establece la relación de las tablas que se van a utilizar para este módulo mediante el desarrollo de los Modelos que es la cuarta etapa, seguidamente del desarrollo del Control y la Vista donde se manipularán los datos y registros, además del diseño del Sistema en Web.

Para el patrón Modelo-Vista –Controlador se deben de hacer pruebas y depuraciones ya que en el desarrollo en Visual Studio no se muestra de forma visual el diseño del Sistema.

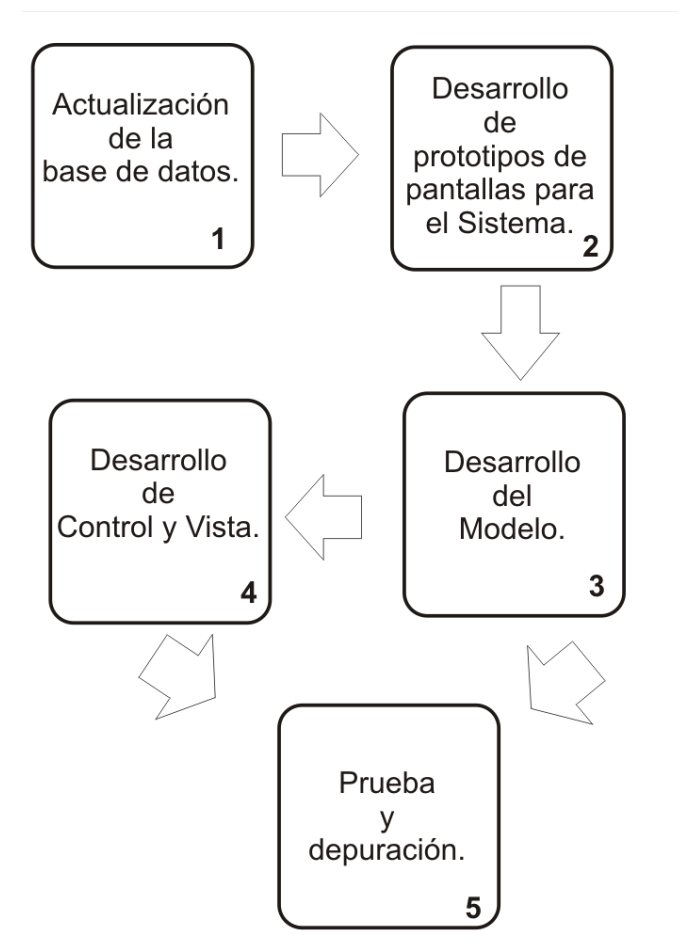

Fig. 8: Procedimiento para la elaboración del Sistema.

#### <span id="page-36-0"></span>*Descripción del procedimiento del desarrollo del Sistema.*

- Estudiar todo lo relacionado en lenguajes de programación web en .Net y su implementación (HTML, AJAX, API MVC3, JAVASCRIPT, ETC.).
- Buscar herramientas de programación web necesarias.
- Verificar el Proyecto String Template.
- Desarrollo de logos, plantilla para la parte de la vista en el Sistema.
- Subir la base de datos actualizada en el servidor local del Área en donde se va ha elaborar para la elaboración de pruebas.
- Desarrollar posibles procedimientos almacenados que utilizará el rol de requirente.
- Desarrollo de los modelos para el Sistema de acuerdo a las tablas que se utilizarán en el rol de Requirente.
- Al final, elaborar la parte de control para el Sistema vinculando a las vistas y modelos en el Sistema.

#### *Descripción de procedimiento de la actualización de la base de datos***.**

Para actualizar la base de datos de la versión anterior del Sistema, primeramente se hizo un análisis profundo de la base de datos. Se encontraron errores en los campos, un mal diseño en las tablas y el manejador de base de datos ACCESS es deficiente para el Sistema. Es por ello que, a partir de ahí se elaboró una actualización de la base de datos con el manejador SQL Server para un mayor rendimiento y entendimiento para posibles actualizaciones futuras. El esquema de requisición y de usuario de la base de datos actualizada se muestran a continuación en la figura 9 y figura 10.

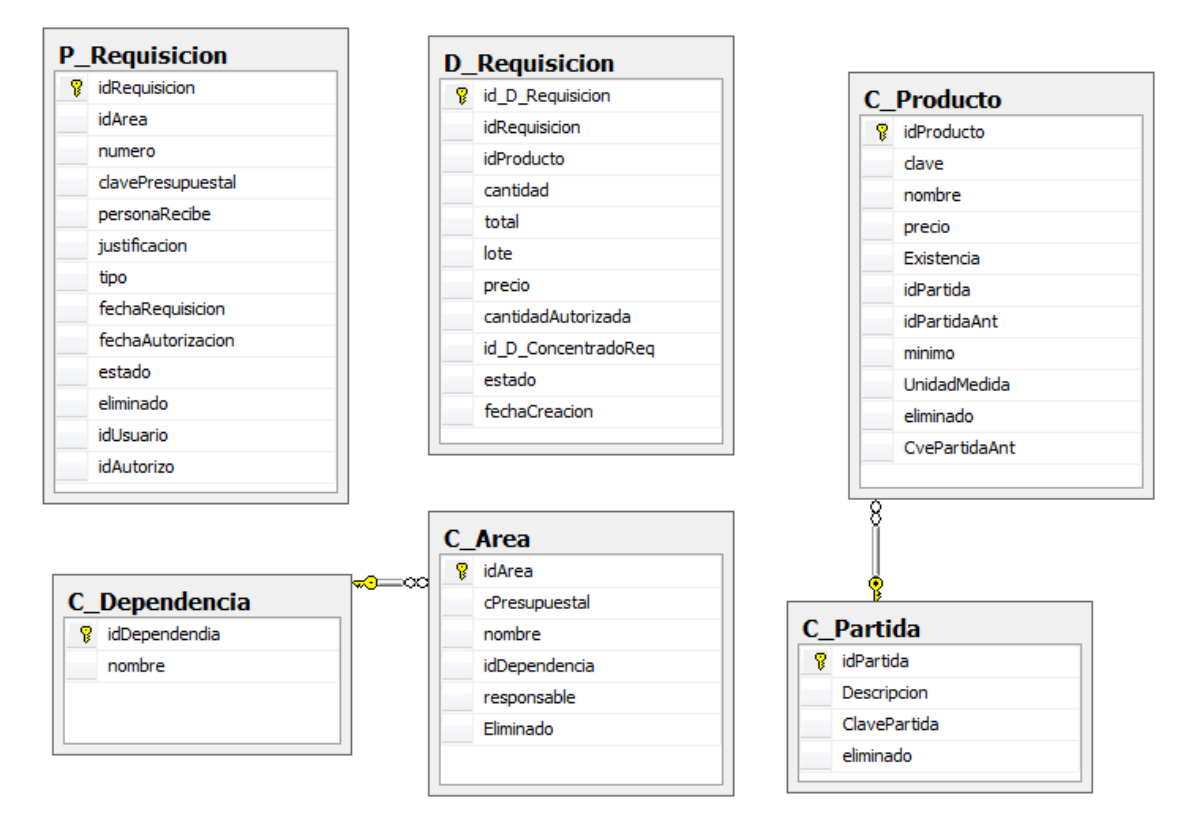

<span id="page-38-0"></span>Fig. 9: Esquema de la base de datos para requisición de material.

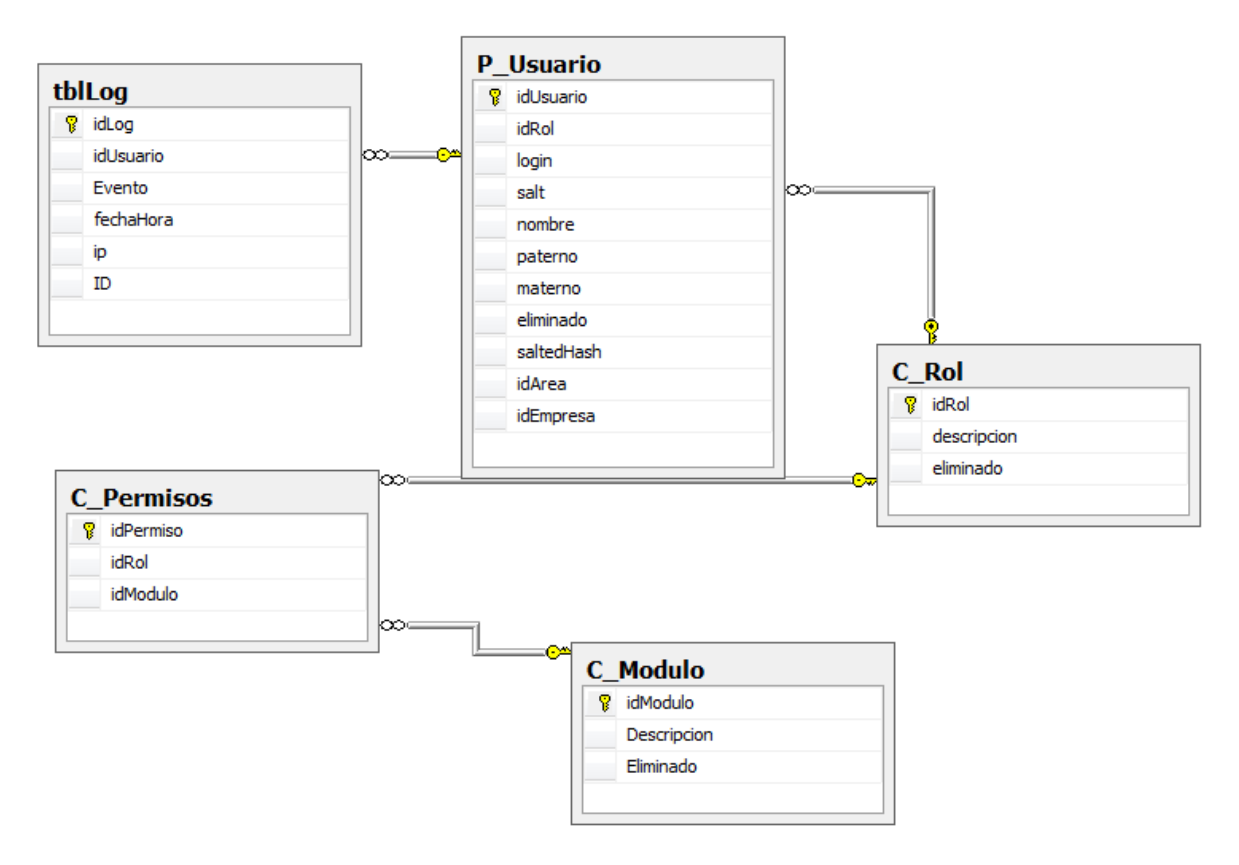

Fig. 10: Esquema de la base de datos para usuario.

### <span id="page-39-0"></span>**Descripción del procedimiento de diseño de prototipos de pantallas para el Sistema.**

Para mejorar el desempeño del lado del usuario se diseñaron prototipos de pantallas que el usuario visualizará cuando use el Sistema. La tecnología usada fue Balsamiq Mockups puesto que es de fácil entendimiento. Este parte ayuda a entender lo posibles datos y manipulación de variables en cuanto a la arquitectura que se estará usando (ModeloVista-Controlador). Las pantallas del rol requirente se muestran de las figuras 11 y 12.

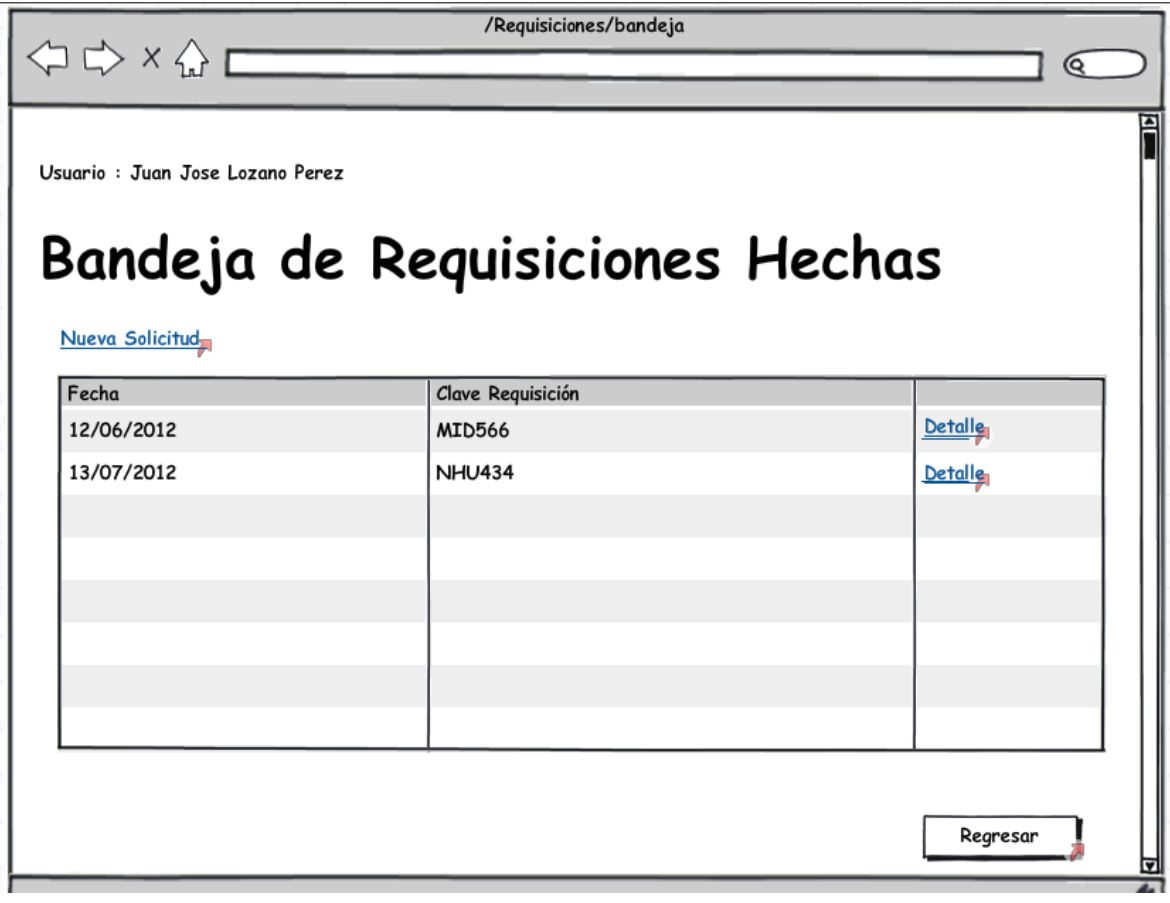

<span id="page-40-0"></span>Fig. 11: Prototipo de pantalla de bandeja de requisiciones para el rol de requirente para el Sistema.

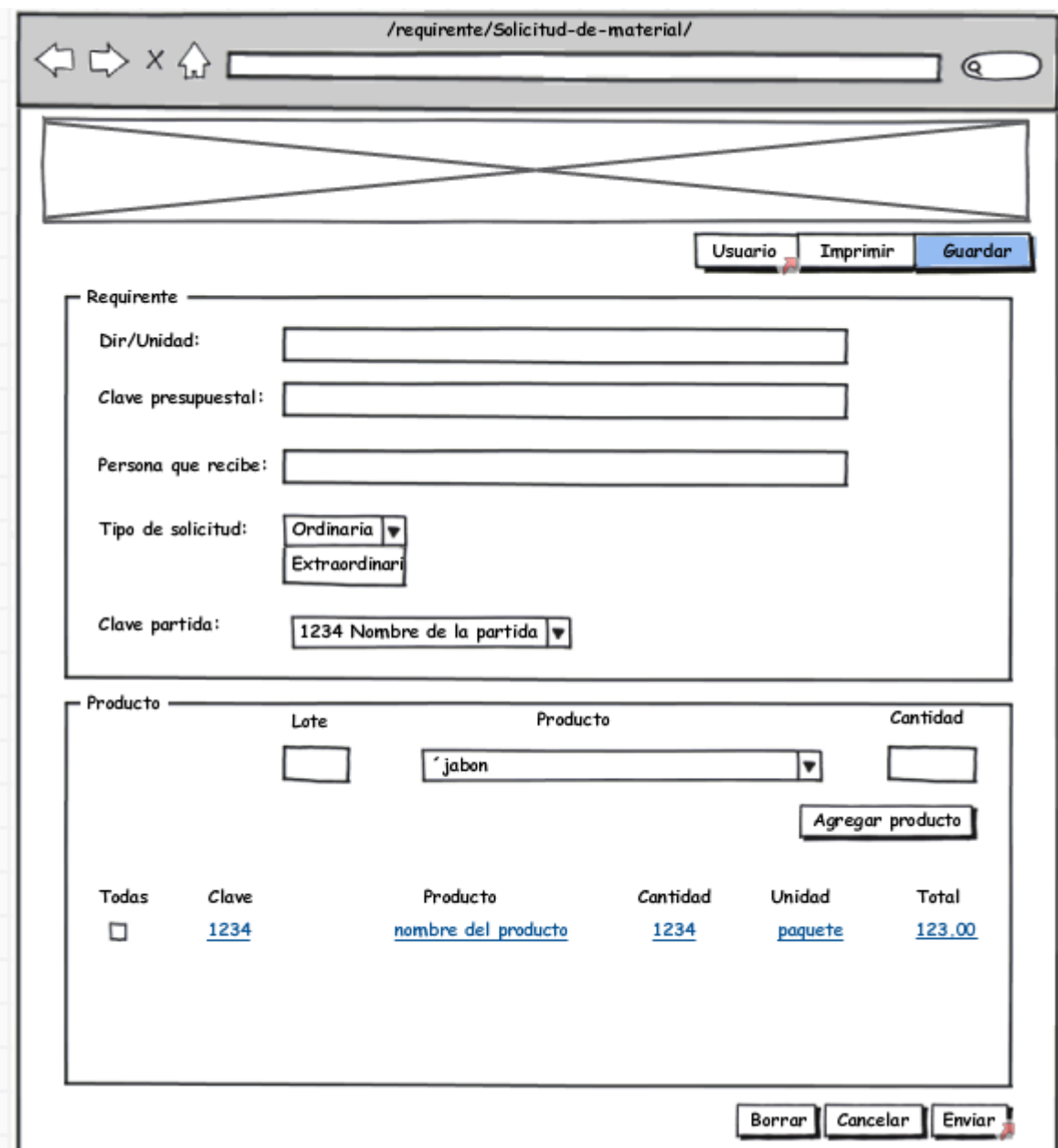

<span id="page-41-0"></span>Fig. 12: Prototipo de pantalla de solicitud de material para el rol de requirente para el Sistema.

En el Área de Recursos Materiales y Servicios de la Secretaría de la Función Pública del Estado de Chiapas llevan a cabo la elaboración de un memorándum para comprobar y aprobar la solicitud de material. Por ello a partir del formato que se encuentra en el *anexo memorándum solicitud de material,* se elaboró un prototipo de reporte como parte de los requerimientos del Sistema, el cual se

desarrolló con la tecnología iTextSharp. El prototipo de reporte fue elaborado con Balsamiq Mockups que se muestra en la figura 13.

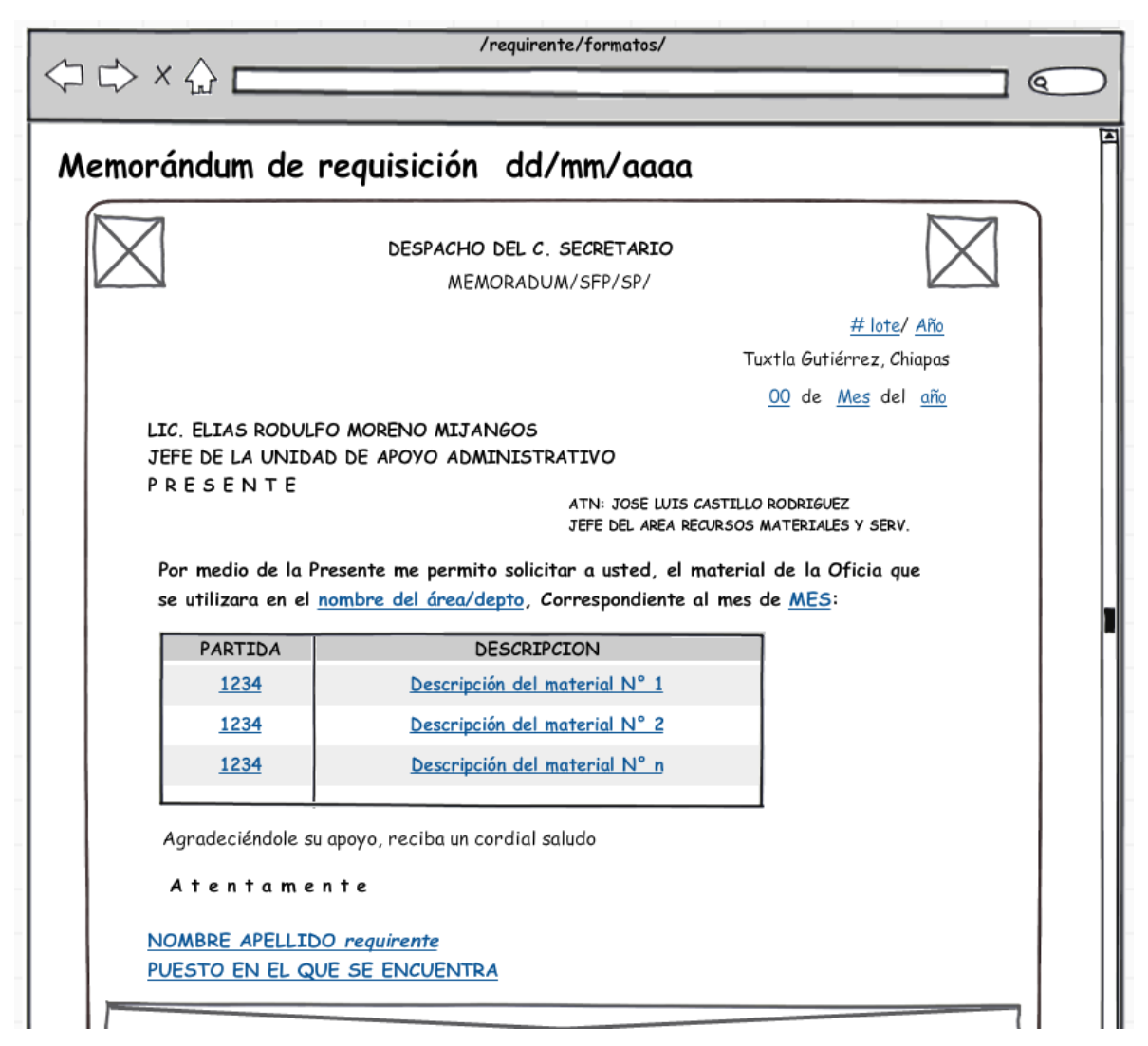

Fig. 13: Prototipo de reporte para el memorándum de solicitud de material.

<span id="page-42-0"></span>El desarrollo del prototipo de pantallas es el primer paso para la elaboración de la Vista en el Sistema. Al terminar el análisis de la base de datos, el análisis de requerimientos y el diseño de prototipos de las pantallas se comenzó con el desarrollo del Sistema.

#### **Descripción del procedimiento para desarrollo del Modelo.**

Se desarrolló el Modelo basado de las tablas dentro del Sistema basado en la arquitectura MVC3, el contenido es para el Programador en su uso de la manipulación de datos con la base de datos del Sistema. A través de consultas y/o procedimientos almacenados. Se basó en el Proyecto String Template elaborado por Programadores de Microsoft que genera automáticamente el Modelo de la tabla a mapear, el directorio donde se desea guardar el Modelo generado y el nombre del Proyecto en el que se quiere añadir. Un ejemplo se encuentra en la figura 14 que muestra el funcionamiento del Proyecto String Template.

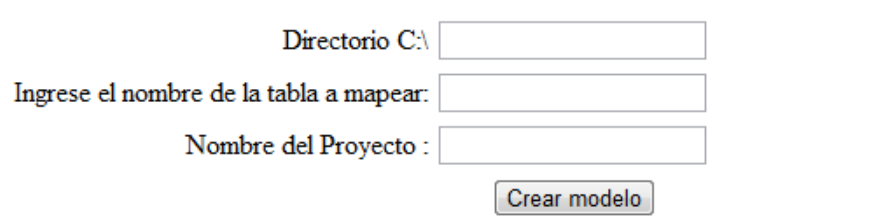

#### MODELO CREADO EXITOSAMENTE

```
using System;
using System. Collections. Generic;
using System. Ling;
using System. Web;
using System. Data. SqlClient;
using System. Configuration;
using System. Data;
using System. IO;
using System. ComponentModel. DataAnnotations;
namespace SICSI.Models
ŧ.
        public class P Requirente
        \mathbf{f}
```
<span id="page-43-0"></span>Fig. 14: Ejemplo del funcionamiento del Proyecto String Template para generar los modelos para el Sistema.

#### **Descripción del procedimiento para el desarrollo del Control y Vistas.**

Se desarrollaron los Controladores basados en la arquitectura MVC3, para la manipulación de la interacción del usuario con el Sistema. Donde se tiene la manipulación de los datos obtenidos del lado del servidor para el Sistema y con ello la manipulación. Al crear un Controlador se debe generar una Vista, es por ello que se divide el trabajo de manipulación de los datos y el diseño de las pantallas de acuerdo al prototipo de pantallas establecidas anteriormente. Es necesario tener conocimientos en C#, HTML, AJAX, ASP.Net, CSS para la elaboración. El desarrollo del Control y la Vista llevan consigo los siguientes puntos:

- 1. Haber generado el Modelo y establecer procedimientos almacenados que se utilizarán en el Control.
- 2. Desarrollar el Control clasificándolo por el nombre de Requirente.
- 3. Obtener los datos del Modelo o modelos ha utilizar para mostrarlos en la Vista.
- 4. Desarrollar la Vista usando la nomenclatura Razor de MVC3 y establecer validaciones de datos en los campos.
- 5. Establecer un diseño en cascada usando CSS y Framework fundation.

#### <span id="page-44-0"></span>**8.3PRUEBAS.**

Se hizo una navegación intensiva sobre la aplicación para descubrir errores, se visualizó en otros navegadores y se fue consciente de las limitaciones.

#### <span id="page-45-0"></span>**9. RESULTADOS, PLANOS, GRÁFICAS, PROTOTIPOS Y PROGRAMAS.**

#### <span id="page-45-1"></span>**9.1 PROTOTIPO 1: Pantalla principal.**

(Ver figura 15).

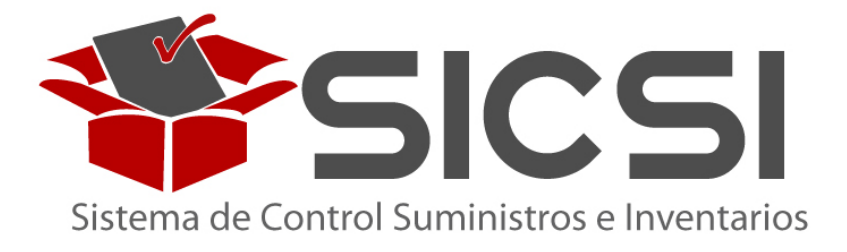

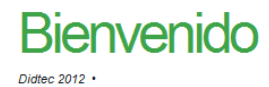

Este sistema ayudara a llevar el control en la salida y entrada de prodcutos, asi como la cotizacion con proveedores y compra de los productos, se manejan partidas, productos y proveedores

<span id="page-45-2"></span>En el Panel de la izquierda en la seccion de "roles" puede ver las opciones a las que tiene acceso, en caso de no aparecer nada contacte al administrador para otorgar permisos correspondientes dentro del sistema.

2012.Didtec.

Fig. 15: Pantalla principal para el Sistema.

#### <span id="page-46-0"></span>**9.2 PROTOTIPO 2: Bandeja de requisiciones.**

(Ver figura 16).

# Bandeja de Requisiciones

Nueva Requisicion

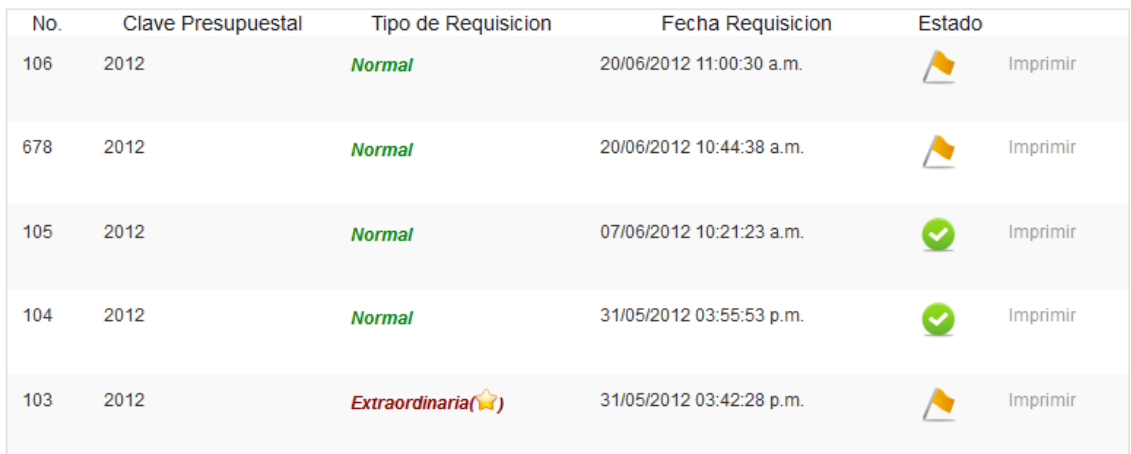

<span id="page-46-1"></span>Fig. 16: Bandeja de requisiciones para el Sistema.

#### <span id="page-47-0"></span>**9.3 PROTOTIPO 3: Generar una nueva requisición.**

(Ver figura 17).

# Solicitud de Material

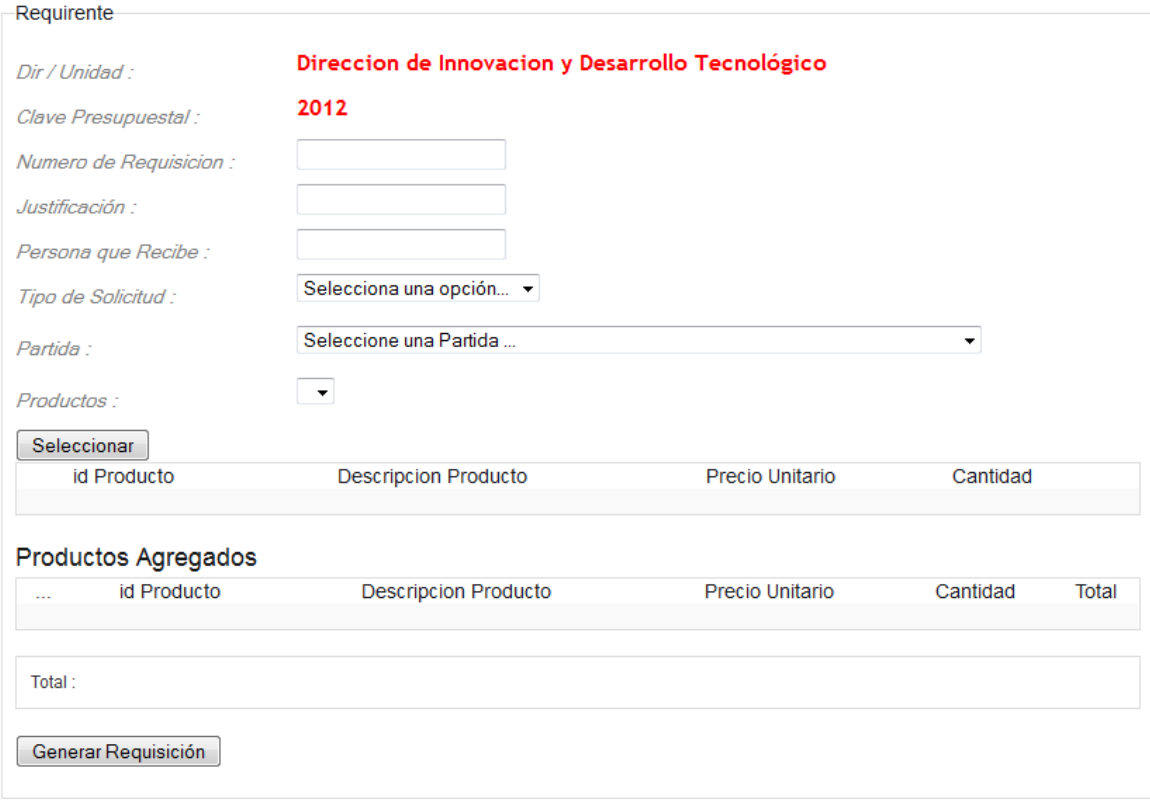

<span id="page-47-1"></span>Fig. 17: Pantalla de solicitud de material para generar una nueva requisición.

#### <span id="page-48-0"></span>**10. CONCLUSIONES.**

La Secretaría de la Función Pública del Estado de Chiapas ahora cuenta con un Sistema que ayudará en la eficiencia de la solicitud de material a partir del desarrollo de este Proyecto. La implementación de este Sistema fue de manera inmediata puesto que, el actual proceso de elaboración era deficiente y con un margen de error demasiado alto debido a la captura manual de los datos. Este primer módulo es el comienzo para que se desarrollen más módulos para este Sistema.

#### <span id="page-48-1"></span>**11. RECOMENDACIONES.**

Por ser un sitio de intranet que es frecuentemente visitado por muchas personas, no sólo por los usuarios de la Dependencia sino de otras posibles Áreas. Se deben de atender las siguientes recomendaciones.

- Actualizar la información que se encuentra en el sitio al menos una vez por semana.
- Creación de más módulos para la depuración y administración del Sistema.
- Los usuarios deben de tener un sistema operativo actualizado para un mayor rendimiento del Sistema.
- Contar con Adobe Acrobat para la visualización de posibles reportes futuros.

#### **REFERENCIAS BIBLIOGRÁFICAS.**

<span id="page-49-0"></span>[1]. Reqlogic, "Reqlogic", Junio 2012 [Online]. Disponible:

http://www.iconsa.net/gestion/gestion/gestion\_reqlogic.html

[2]. gobierno de Ensenada, "e-Compras",Junio 2012 [Online]. Diponible:

http://ecompras.ensenada.gob.mx

[3]. Maximise, "Requisiciones internas",Junio 2012 [Online].Disponible:

http://www.maximise.cl/requisiciones.aspx

[4]. Freeman Adam, Sanderson Steven, *Pro ASP.Net MVC 3 Framework*, Apress, 2011

[5]. Microsoft, "Microsoft SQL Server", Junio 2012 [Online]. Disponible:

http://www.microsoft.com/es-xl/sqlserver/default.aspx

[6]. MSDN Microsoft, "Visual C#", Junio 2012 [Online]. Disponible:

http://msdn.microsoft.com/en-us/vstudio/hh388566.aspx

[7]. balsamiq, "Balsamiq Mockups", Junio 2012 [Online]. Diponible:

http://www.balsamiq.com/products/mockups

[8]. Xavier Ribes (2007). La Web 2.0. El valor de los metadatos y de la inteligencia colectiva Telos Cuadernos de Comunicación e Innovación", n. 73 (2007) de la Fundación Telefónica,Junio 2012. [Online] Disponible:

http://sociedadinformacion.fundacion.telefonica.com/telos/articuloperspectiva.asp @idarticulo=2&rev=73.htm

[9]. Olavirrieta de la Torre Jorge, *Nociones de control de producción, costos, suministros e inventarios: Conceptos generales de productividad*,Universidad Iberoamericana, 1999.

[10]. Álvarez Alfredo I, Álvarez Menéndez Alfredo, *Escribir en español: La creación del texto escrito: Composición y uso de modelos de texto*, Universidad de Oviedo, 2005.

[11]. Beigbeder Atienza Federico, *Diccionario Politecnico de Las Lenguas Espanola E Inglesa*, Ediciones Díaz de Santos, 1997.

# <span id="page-50-0"></span>**12. ANEXOS.**

#### <span id="page-51-0"></span>**12.1 MANUAL DE USUARIO.**

En el subdominio **http://innovacion.chiapas.gob.mx/sicsi** se implementa el prototipo inicial del **Sistema de control y administración de requisiciones para el Área de Recursos Materiales y Servicios de la Secretaría de la Función Pública**, la interfaz principal se describe a continuación.

 Inicio de sesión: En la figura 18 se muestra el inicio de sesión para el usuario donde debe de ingresar el nombre de usuario y la contraseña respectivamente.

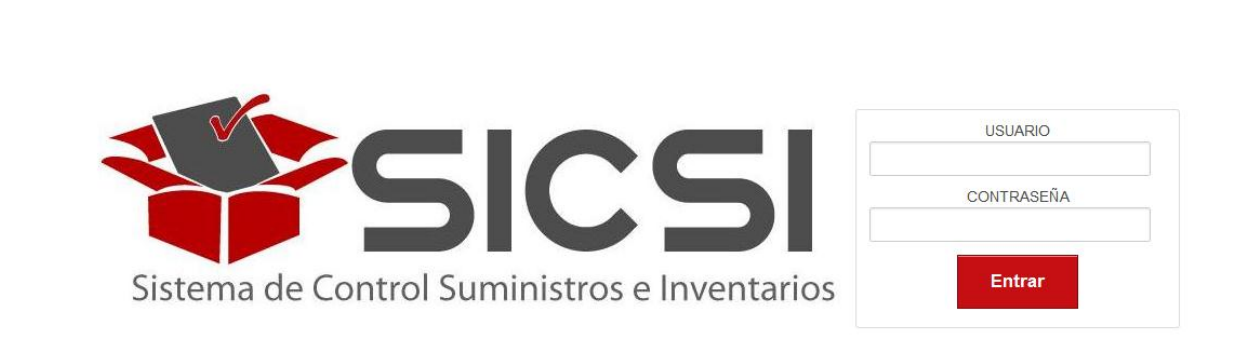

#### 2012.Didtec.

<span id="page-51-1"></span>Fig. 18: Inicio de sesión para el Sistema.

 Nueva requisición: Consiste en la solicitud del material por parte de la Dependencia. La Dirección o Unidad se carga automáticamente con el inicio de sesión del usuario. Primeramente se debe de ingresar una justificación para la solicitud de material seguidamente del nombre de la persona que recibirá el material. Se escoge el tipo de requisición, la partida y de acuerdo a la partida se cargarán automáticamente los productos que tiene esa partida seleccionada. Debe seleccionar el producto deseado e ingresar la cantidad. Para generar la nueva requisición se debe de dar clic en el botón **Generar Solicitud.** (ver figura 19).

# **Solicitud de Material**

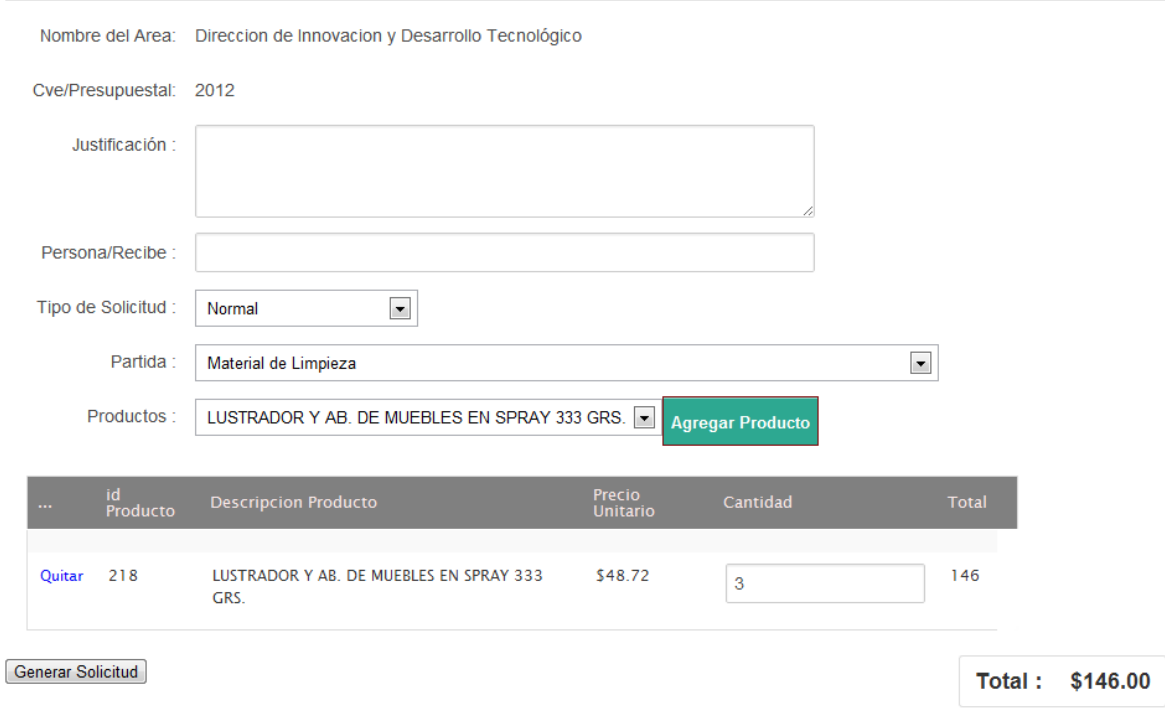

<span id="page-52-0"></span>Fig. 19: Solicitud de material del Sistema implementado.

 Bandeja de requisiciones: Se muestran las requisiciones en el Sistema hechas por el requirente. Así como la opción de agregar una nueva requisición. Cada requisición hecha puede generar una impresión de los productos deseados. (ver figura 20).

# **Bandeja de Requisiciones**

Nueva Requisicion

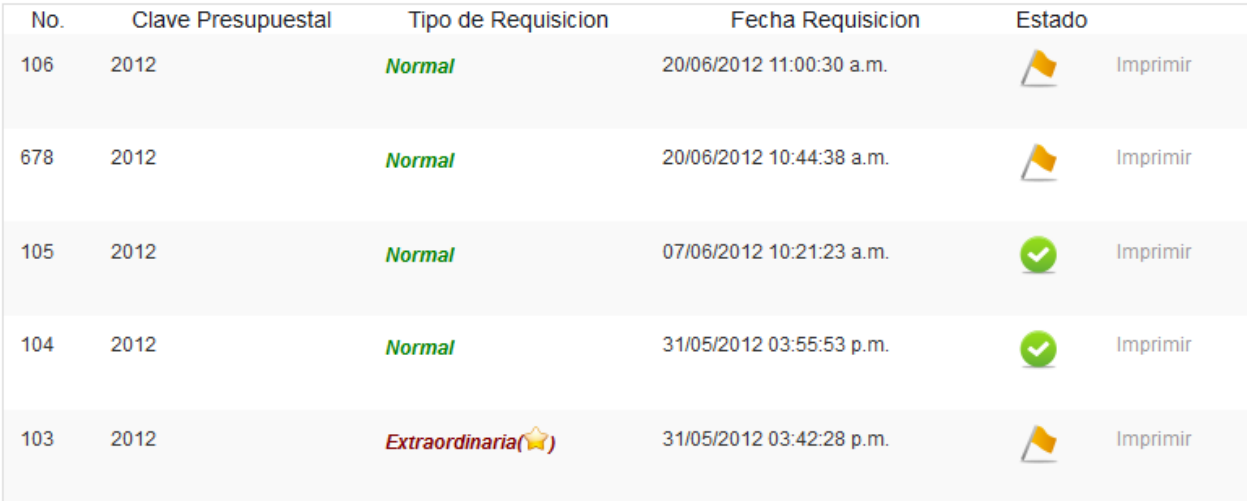

<span id="page-53-0"></span>Fig. 20: Bandeja de requisiciones para el Sistema implementado.

 Solicitudes revisadas: En este apartado (como se ve en la figura 21) se visualiza un detalle general sobre la requisición elaborada y si ésta fue aprobada para generar la requisición mediante el Autorizador del Sistema.

# **Solicitudes Revisadas**

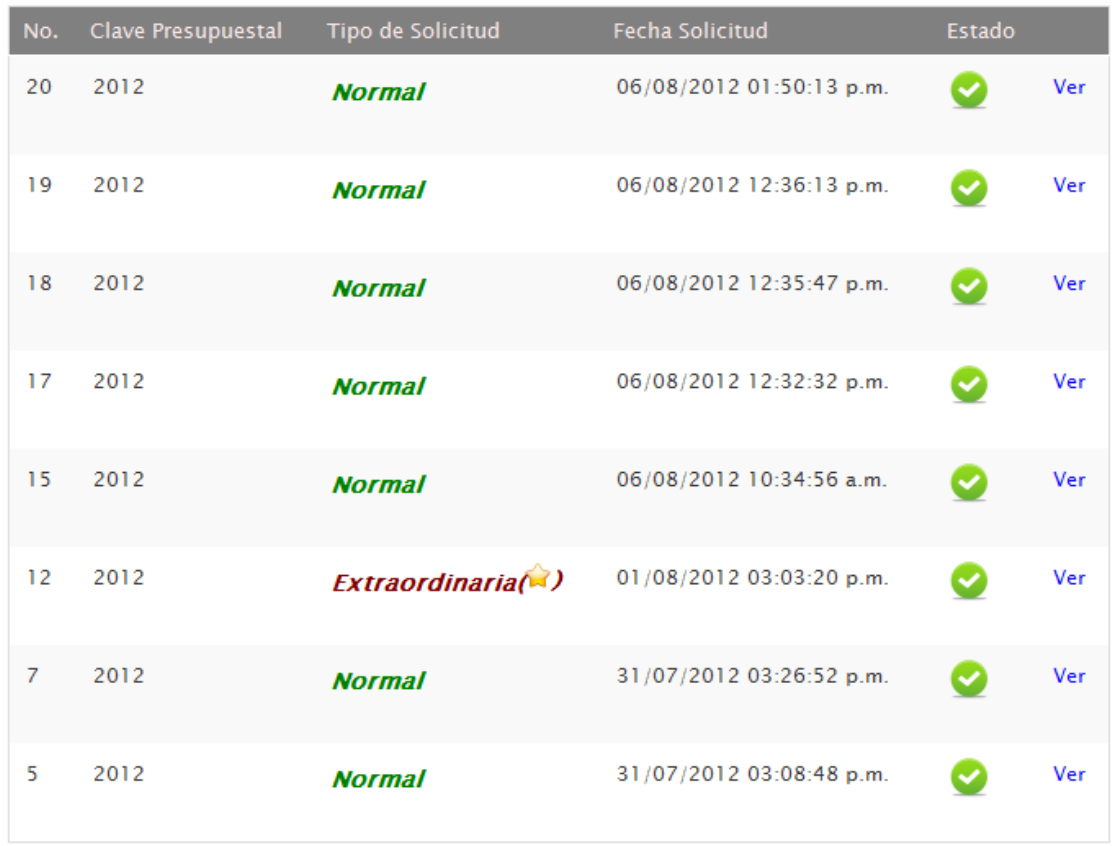

<span id="page-54-0"></span>Fig. 21: Solicitudes revisadas del Sistema.

#### <span id="page-55-0"></span>**12.2 MEMORÁNDUM DE SOLICITUD DE MATERIAL.**

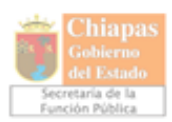

"Chiapas sigue adelante"

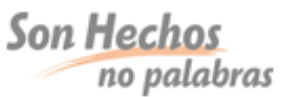

Memorándum No. SFP/SUBDAT/DIDT/0096/2012.

Tuxtla Gutiérrez, Chiapas. 03 de Julio del 2012.

Lic. Elías Rodolfo Moreno Mijangos. Jefe de la Unidad de Apoyo Administrativo. Secretaría de la Función Pública. Ciudad.

Adjunto al presente me permito enviar solicitud de material, para cubrir los requerimientos necesarios de esta Dirección a mi cargo; por lo solicito atentamente gire sus instrucciones a quien corresponda para que se lleven a cabo las gestiones correspondientes y se suministre el material, mismo que corresponderá al mes de Agosto.

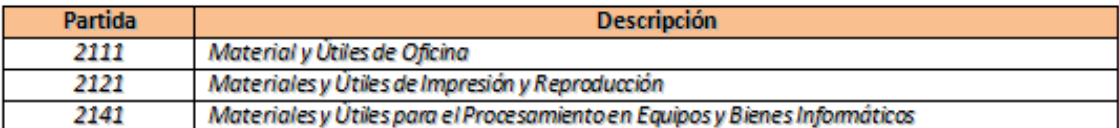

Sin otro particular, aprovecho la ocasión para enviarle un cordial saludo.

Atentamente.

Ing. Alejandro Brindis Velázquez.

Ing. Alí Santiago López Zunún.

Vo.Bo.

Director de Innovación y Desarrollo Tecnológico. Subsecretario de Desarrollo Administrativo y Tecnológico.

Ing. Alí Santiago López Zunún.- Subscordario de Desarrollo Administrativo y Tecnológico.- Para su conocimiento.- Edificio. Cap. ASLZ/ABV/VCPA<sup>K</sup>.

# INSTITUTO TECNOLÓGICO DE TUXTLA GUTIÉRREZ

SEGUIMIENTO DE PROYECTO DE RESIDENCIAS PROFESIONALES

NANDI ELISEO LEGORRETA RUIZ.

ALUMNO:

DEPARTAMENTO DE

SUBDIRECCIÓN ACADÉMICA

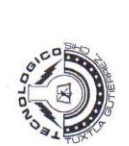

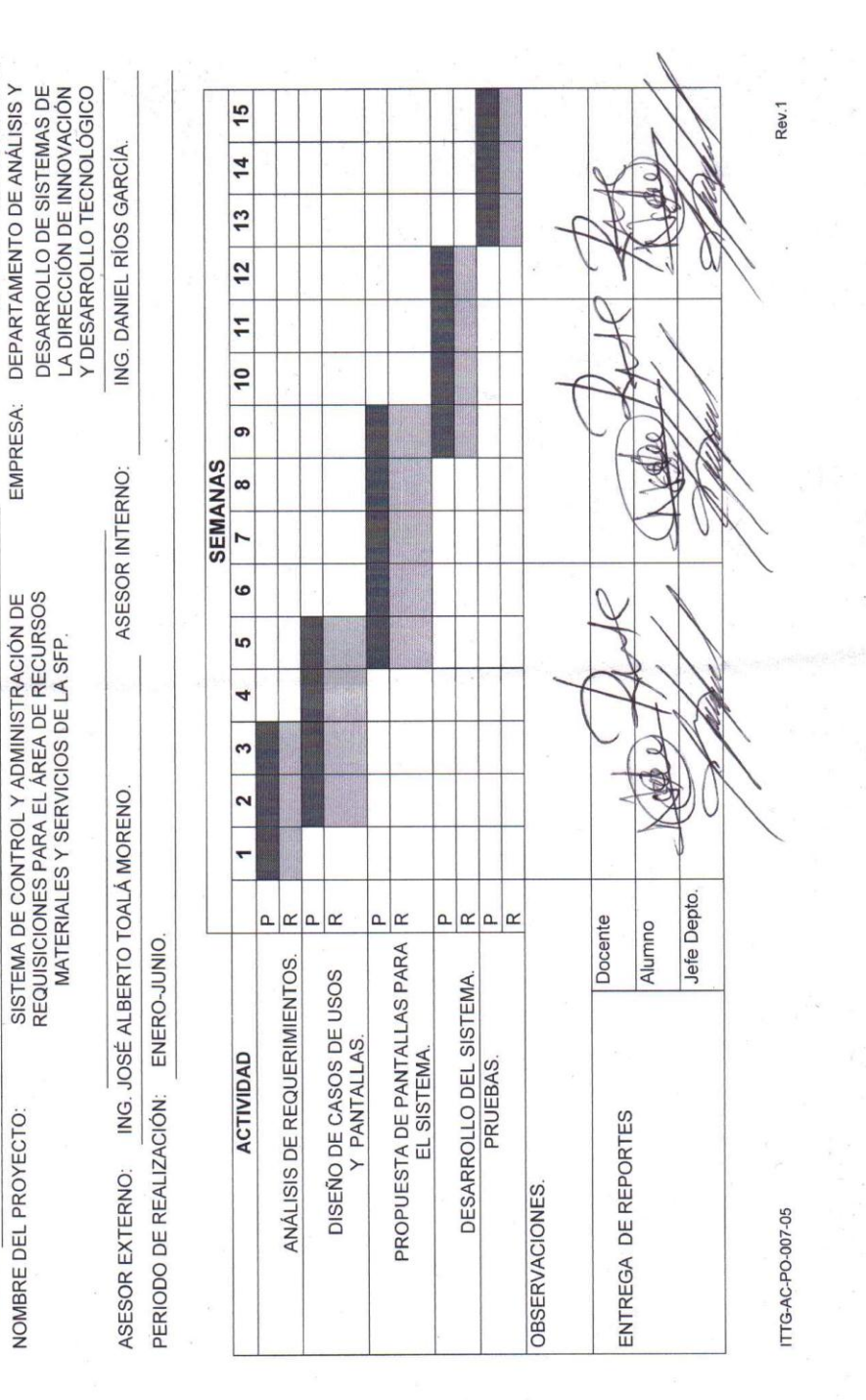

#### <span id="page-56-0"></span>**12.3 CRONOGRAMA DE ACTIVIDADES.**

08270240

No. DE CONTROL:

#### <span id="page-57-0"></span>**12.4 CONSTANCIA DE LIBERACIÓN.**

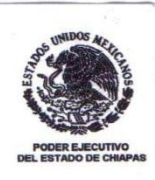

"Chiapas sigue adelante" Secretaría de la Función Pública Subsecretaría de Desarrollo Administrativo y Tecnológico

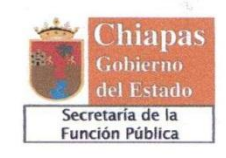

OFICIO No. SFP/SUBDAT/DIDT/049/2012 Tuxtla Gutiérrez, Chiapas 09 de Agosto de 2012

ING. RODRIGO FERRER GONZÁLEZ JEFE DEL DEPTO. DE GESTIÓN TECNOLÓGICA Y VINCULACIÓN INSTITUTO TECNOLÓGICO DE TUXTLA GUTIÉRREZ **PRESENTE** 

Sirva este medio para enviarle un afectuoso saludo y a la vez informarle que el C. LEGORRETA RUIZ NANDI ELISEO, con número de control 08270240, de la carrera de Ingeniería en Sistemas Computacionales, terminó satisfactoriamente su residencia profesional en el Departamento de Análisis y Desarrollo de Sistemas de esta Dirección a mi cargo, participando en el proyecto Sistema de Control y Administración de Requisiciones para el Área de Recursos Materiales y Servicios de la SFP. cumpliendo un total de 640 horas.

Sin otro particular, le reitero mi disposición de seguir colaborando con usted en apoyo al desarrollo profesional de los alumnos del Instituto Tecnológico de Tuxtla Gutiérrez.

CNOLOGICO **ATENTAMENTE RECCION DE INNOVACION**<br>SARROLLO TECNOLOGICI 0 9 AGO 2012 uw ING. ALEJANDRO BRINDIS-VELÁZQUEZ DIRECTOR DE INNOVACIÓN Y DESARROLLO TECNOLÓGICO

C.c.p. Archivo<br>ABV/DAAM/LRO

Boulevard Andrés Serra Rojas esquina Libramiento Norte Oriente S/N, Segundo Nivel Torre Chiapas. C.P. 29045; Tuxtla Gutiérrez, Chiapas. Tel: 6914020 Ext. 67548

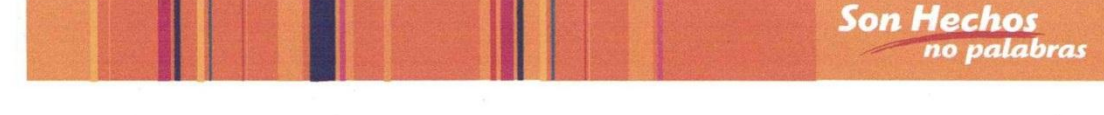